# Sun Java™ System Application Server Enterprise Edition Notas de la versión

Versión 8.1 2005Q1

Número de pieza 819-2024

Sun Java™ System Application Server Enterprise Edition 8.1 2005Q1 simplifica considerablemente la tarea de crear y administrar aplicaciones de servicios Web. Proporciona un rendimiento superior, funciones de clúster y una alta disponibilidad para servicios escalables que continúan funcionando a pesar de que se produzcan fallos de software o hardware. Application Server proporciona una ruta de desarrollo para servicios Web que simplifica el proceso de desarrollo a la vez que proporciona oportunidades de crecimiento flexibles y exclusivas.

Estas notas de la versión contienen información importante disponible en el momento del lanzamiento de Sun Java System Application Server 8.1 2005Q1. Aquí se tratan nuevas funciones y mejoras, limitaciones y problemas conocidos e información de otro tipo. Lea este documento antes de empezar a utilizar Application Server 8.1.

La versión más actualizada de estas notas de la versión se encuentra en el sitio Web de documentación de Sun Java System: <http://docs.sun.com/db/prod/s1appsrv#hic/>. Consulte el sitio Web antes de instalar y configurar el software y, después, visítelo de forma periódica para ver los manuales y las notas de la versión más actualizados.

Este documento incluye los siguientes apartados:

- [Acerca de Application Server Enterprise Edition 8.1 2005Q1](#page-1-0)
- [Limitaciones y problemas conocidos](#page-16-0)
- [Información sobre problemas y respuestas de los clientes](#page-53-0)
- [Sun valora sus comentarios](#page-54-0)
- [Recursos adicionales de Sun](#page-55-0)

Se hace referencia a las direcciones URL de terceras partes para proporcionar información adicional relacionada.

**NOTA** Sun no se hace responsable de la disponibilidad de los sitios Web de terceras partes que se mencionan en este documento. Sun no respalda ni se hace responsable de ningún contenido, anuncio, producto ni de cualquier otro material disponible en dichos sitios o recursos. Sun no se responsabiliza de ningún daño, real o supuesto, ni de posibles pérdidas que se pudieran derivar del uso de los contenidos, bienes o servicios que estén disponibles en dichos sitios o recursos.

# <span id="page-1-0"></span>Acerca de Application Server Enterprise Edition 8.1 2005Q1

Sun Java System Application Server Enterprise Edition 8.1 es un servidor compatible con la plataforma J2EE 1.4 que permite desarrollar e implementar aplicaciones J2EE y servicios Web basados en tecnología Java en entornos de producción a gran escala.

Este apartado incluye:

- [Novedades de la versión 8.1](#page-1-1)
- [Requisitos de software y hardware](#page-5-0)
- [Versión independiente](#page-14-0)
- [Documentación relacionada](#page-15-0)

# <span id="page-1-1"></span>Novedades de la versión 8.1

Sun Java System Application Server Enterprise Edition 8.1 2005Q1 cuenta con muchas funciones nuevas y otras mejoradas, que se describen en los siguientes apartados:

- [Mejoras de esta versión](#page-2-0)
- [Compatibilidad con J2EE](#page-3-0)
- [Alto rendimiento](#page-4-0)
- **[Escalabilidad](#page-4-1)**
- [Alta disponibilidad](#page-5-1)
- [Compatibilidad con JavaServer Faces 1.1](#page-5-2)

#### <span id="page-2-0"></span>Mejoras de esta versión

Application Server Enterprise Edition 8.1 incluye las siguientes mejoras:

- **Administración mejorada**: Application Server admite la administración segura y remota de implementaciones de empresa complejas en varios equipos mediante una consola basada en explorador o una interfaz de línea de comandos que permita la inclusión de secuencias de comandos. También ofrece una eficaz API basada en JMX que permite el acceso seguro, remoto y programado a las funciones administrativas y de supervisión.
- **Agente de mensajes**: Application Server incluye un agente integrado de mensajes de clase empresarial que proporciona un servicio de mensajería escalable y fiable, de alta disponibilidad y rendimiento.
- **Mayor compatibilidad con plataformas**: ahora se admiten sistemas operativos, bases de datos, hardware y configuraciones regionales adicionales.
- **Sun Java Enterprise System**: componente clave de Sun Java Enterprise System, Application Server ofrece una integración sólida con servicios de identidades de red y de portal.
- **Herramientas de migración y actualización**: estas herramientas le permiten comprobar si las aplicaciones J2EE se ajustan a los estándares de conformidad y portabilidad; le ayudan con la migración desde otras instancias de Application Server J2EE (como JBoss, WebLogic, WebSphere, etc.), así como a actualizar versiones previas de Sun ONE Application Server o iPlanet Application Server.
- **Compatibilidad con Java 2 Standard Edition 5.0**: Application Server es compatible con Java 2 Standard Edition 5.0, que incluye funciones de supervisión y gestión mejoradas, así como otros avances en cuanto a rendimiento y escalabilidad.
- **Controladores JDBC**: Application Server incluye controladores Sun JDBC.
- **Seguridad en los servicios Web**: los mecanismos de seguridad de mensajes de contenedores implementan autenticación a nivel de los mensajes (por ejemplo, firma digital XML y cifrado) de invocaciones de servicios Web SOAP utilizando los perfiles de nombre de usuario o contraseña X.509 del estándar de seguridad OASIS WS-Security.
- **WS-I Basic Profile 1.1**: tal y como establece la especificación J2EE 1.4, esta versión incluye Web Services Interoperability (WS-I) Basic Profile 1.1 para hacer posible la interoperabilidad entre aplicaciones de servicios Web.
- **Conectividad con servicios de fondo mediante adaptadores iWay**: Sun Microsystems distribuye y admite ahora 22 adaptadores iWay para los sistemas de servicios de fondo fundamentales (SAP, Siebel, Oracle, CICS e IBM MQ Series) que permitirán obtener un mayor rendimiento de sus aplicaciones de TI existentes desde el entorno de Application Server. Estos adaptadores admiten la especificación J2EE Connector Architecture 1.5 y los estándares (SOAP) de servicios Web, e incluyen herramientas que permiten a los programadores reducir el tiempo de conexión con las aplicaciones de servicios de fondo.
- **Nuevo sistema de gestión HADB**: las plataformas UNIX® contienen el nuevo sistema HADB versión 4.4 de gestión de bases de datos de alta disponibilidad (HADB). De esta forma, se elimina la dependencia de SSH/RSH, pero se requiere que la red esté configurada para multidifusiones UDP. Consulte la guía de instalación de *Sun Java System Application Server Enterprise Edition 8.1* para obtener más detalles sobre los requisitos y las limitaciones de HADB.

# <span id="page-3-0"></span>Compatibilidad con J2EE

Sun Java System Application Server 8.1 2005Q1 es compatible con las plataformas J2EE 1.4. La siguiente tabla describe las API mejoradas que están disponibles en la plataforma J2EE 1.4.

| <b>API</b>                                                     | <b>Descripción</b>                                                                                                    |  |
|----------------------------------------------------------------|----------------------------------------------------------------------------------------------------|--|
| <b>Componentes</b>                                             |                                                                                                    |  |
| Aplicación y cliente de la<br>aplicación                       | Aplicación de descriptores de implementación estándar mediante<br>esquemas XML                                             |  |
| Enterprise JavaBeans (EJB) 2.1                                 | Servicio de temporizadores y punto final del servicio Web EJB                                                              |  |
| Java Servlet 2.4                                               | Filtro de punto final del servicio Web                                                                                     |  |
| Arquitectura JavaServer Pages<br>$(JSP)$ 2.0                   | Lenguaje de expresiones y biblioteca de etiquetas                                                                          |  |
| J2EE Connector Architecture 1.5                                | Conectividad con adaptador de recursos entrantes y Java Message<br>Service (JMS)                                           |  |
| <b>Servicios Web</b>                                           |                                                                                                    |  |
| Java Web Services Developer<br>Pack 1.5                        | Paquete de herramientas integrado para crear, probar e implementar<br>aplicaciones XML y servicios y aplicaciones Web      |  |
| Java API for XML-based Remote<br>Procedure Calls (JAX-RPC) 1.1 | Asignación para WSDL y tecnología Java y compatibilidad con el desarrollo<br>de puntos finales y clientes de servicios Web |  |
| WS-I Basic Profile 1.0                                         | Elemento que activa la interoperabilidad usando WSDL y SOAP                                                                |  |
| SOAP with attachment API for<br>Java (SAAJ) 1.2                | Una API para mensajería basada en SOAP. Fomenta la creación de mensajes<br>SOAP con documentos adjuntos                    |  |

**Tabla 1** Cambios principales relacionados con la API efectuados en la plataforma J2EE 1.4

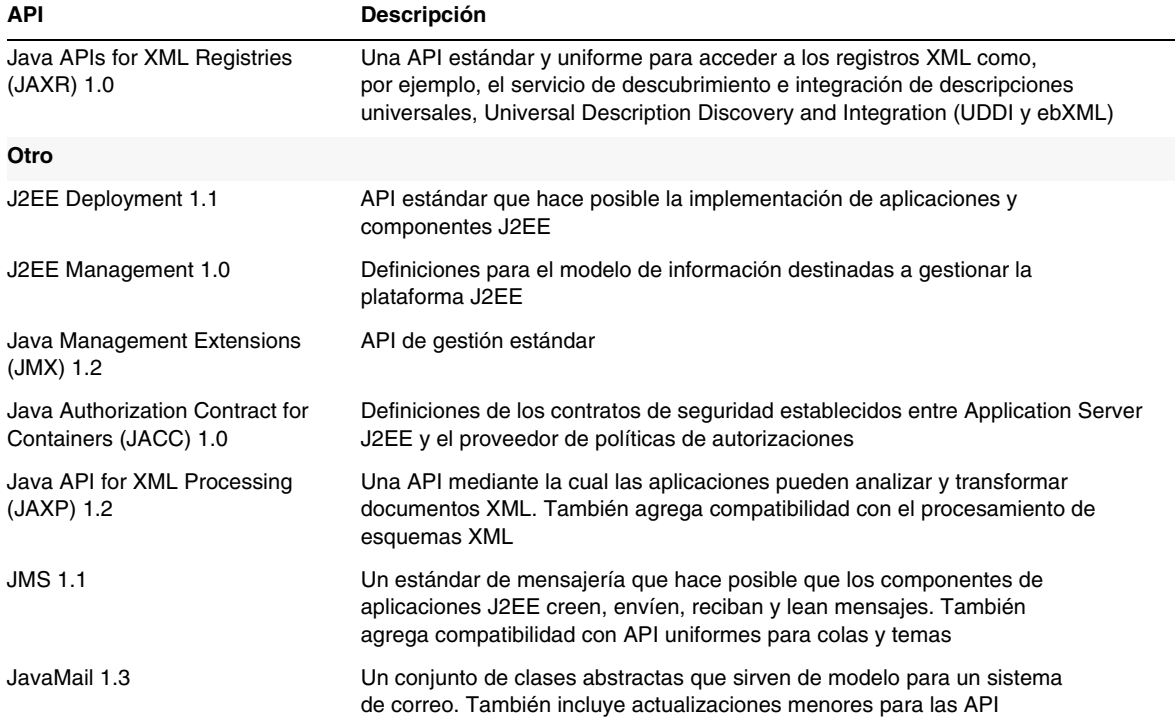

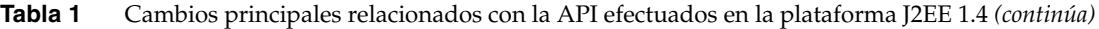

#### <span id="page-4-0"></span>Alto rendimiento

Application Server incluye un contenedor EJB de alto rendimiento, servicios y contenedores Web, y admite el envío simultáneo de mensajes con el software Sun Java System Message Queue.

# <span id="page-4-1"></span>Escalabilidad

Application Server admite una escalabilidad horizontal mediante el agrupamiento (clúster) de las instancias de servidor y el equilibrado de carga de las solicitudes. También alcanza una escalabilidad vertical de clases gracias a su compatibilidad con equipos de gran tamaño y con varios procesadores. El agente de mensajes integrado se puede agrupar en clústeres para obtener una mayor escalabilidad y disponibilidad. En el acceso de cliente desde clientes HTTP, aplicaciones de clientes enriquecidos basados en RMI/IIOP, clientes de servicios Web y clientes JRM se puede efectuar un equilibrado de carga hacia los clústeres de Application Server.

# <span id="page-5-1"></span>Alta disponibilidad

Application Server incluye equilibrado de carga para los clientes HTTP, IIOP y JMS; compatibilidad con conmutación por error de sesión HTTP; compatibilidad con la agrupación en clústeres de EJB y los servicios de conmutación por error; temporizadores EJB de alta disponibilidad; recuperación de transacciones distribuida; compatibilidad con actualizaciones de aplicaciones por turnos; y una base de datos de alta disponibilidad para el almacenamiento del estado transitorio de las aplicaciones J2EE.

La disponibilidad hace posible la conmutación por error de las instancias de Application Server en un clúster. Si una instancia de Application Server pasa a estar inactiva, otra instancia de Application Server se hará cargo de las sesiones que tuviera asignadas el servidor que ya no está disponible. La información de sesión se almacena en la base de datos HADB. HADB es compatible con la persistencia de las sesiones HTTP, los Stateful Session Beans y las credenciales de inicio de sesión único.

# <span id="page-5-2"></span>Compatibilidad con JavaServer Faces 1.1

Sun Java System Application Server Enterprise Edition 8.1 es compatible con la tecnología JavaServer Faces 1.1. La tecnología JavaServer Faces consiste en una serie de API de servidor que representan a los componentes de la interfaz de usuario que administran la validación de las entradas, la gestión, los eventos y el estado. Las API también determinan la navegación por la página y admiten funciones de accesibilidad e internalización. Si lo desea, puede agregar componentes personalizados a la interfaz de usuario con una biblioteca de etiquetas personalizadas JSP.

Al realizar tareas de desarrollo con la tecnología JavaServer Faces, los distintos miembros de un equipo de desarrollo pueden centrarse en una única parte del proceso. Un modelo de programación sencillo enlazará las distintas partes, lo que dará como resultado un ciclo de desarrollo mucho más sencillo y eficaz.

# <span id="page-5-0"></span>Requisitos de software y hardware

En este apartado se enumeran los requisitos que se deben satisfacer antes de instalar el producto Sun Java System Application Server Enterprise Edition 8.1.

- [Requisitos de plataforma](#page-6-0)
- [Información importante sobre las revisiones](#page-7-0)
- [Bases de datos y controladores JDBC](#page-7-1)
- [Configuración de Oracle](#page-8-0)
- [Configuración de PointBase](#page-9-0)
- [Servidores Web](#page-10-0)
- **[Exploradores](#page-11-0)**
- [Limitaciones y requisitos de alta disponibilidad](#page-11-1)
- [Compatibilidad de HADB con los sistemas de archivos](#page-11-2)
- [Actualización de Sun Java System Application Server](#page-12-0)
- [Cambio a J2SE 5.0](#page-12-1)
- [Otros requisitos](#page-13-0)

#### <span id="page-6-0"></span>Requisitos de plataforma

En la siguiente tabla se indican los sistemas operativos que se pueden utilizar con Sun Java System Application Server Enterprise Edition 8.1 2005Q1. Asimismo, se especifican las cantidades mínimas y recomendadas de memoria para instalar y ejecutar Application Server.

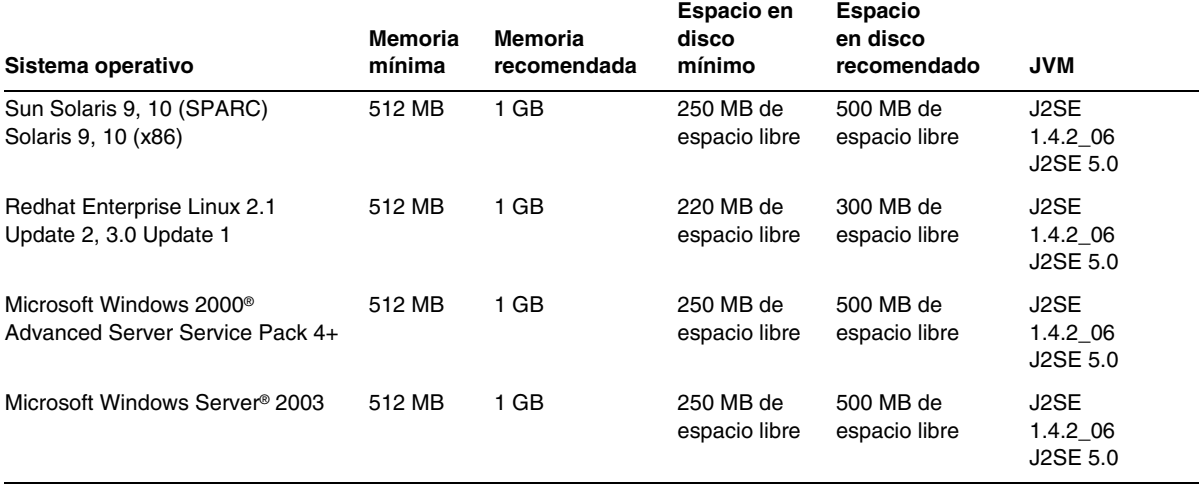

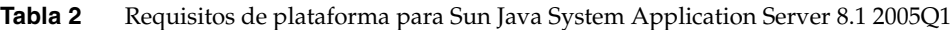

En UNIX, puede averiguar cuál es su versión del sistema operativo usando el comando uname. El espacio en disco se puede comprobar con el comando df.

#### *Requisitos de revisiones de Solaris*

Es aconsejable que los usuarios de Solaris 9, 10 (x86, SPARC) tengan instalados los clústeres de revisiones recomendados por Sun, que se encuentran en el apartado "Recommended and Security Patches" (Revisiones recomendadas y de seguridad) en:

<http://sunsolve.sun.com/>

### *RedHat Enterprise Linux 3.0 requiere un paquete adicional*

Para ejecutar los componentes nativos de este producto, incluido el instalador, es necesario instalar el siguiente paquete, que no forma parte del paquete de distribución estándar de RedHat Enterprise Linux 3.0: compat-libstdc++-7.3-2.96.118.i386.rpm

Dicho paquete se puede descargar de:

```
http://mirrors.kernel.org/redhat/redhat/linux/9/en/os/i386/RedHat/RPMS/compat-libstdc
++-7.3-2.96.118.i386.rpm
```
# <span id="page-7-0"></span>Información importante sobre las revisiones

Para conocer la lista actual de revisiones requeridas por Sun Java System Application Server Enterprise Edition 8.1, acceda a <http://sunsolve.sun.com> y seleccione "Patches" (Revisiones) o "Patch Portal" (Portal de revisiones). Siga los enlaces de Sun Java System Application Server Enterprise Edition 8.1. A medida que cambien los requisitos de revisiones para el sistema operativo y estén disponibles las revisiones para los componentes de Java Enterprise System, se podrán obtener las actualizaciones desde SunSolve, inicialmente como clústeres de revisiones recomendadas.

# <span id="page-7-1"></span>Bases de datos y controladores JDBC

El producto Sun Java System Application Server está diseñado para admitir la conectividad con cualquier dispositivo DBMS con un controlador JDBC correspondiente. Consulte la siguiente tabla, donde se enumeran los componentes que Sun ha probado y encontrado aceptables para la creación de una configuración de bases de datos compatible con J2EE.

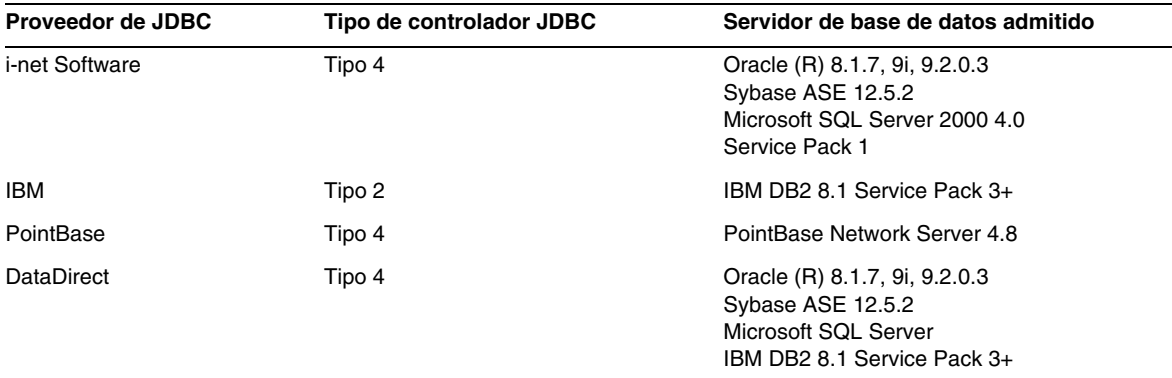

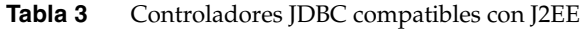

| Proveedor de JDBC                                                       | Tipo de controlador JDBC | Servidor de base de datos admitido              |
|-------------------------------------------------------------------------|--------------------------|-------------------------------------------------|
| Controlador JDBC Sun Java<br>System para Oracle                         | Tipo 4                   | Oracle (R) 9.2.0.3, 10G                         |
| Controlador JDBC Sun Java<br>System para DB2                            | Tipo 4                   | IBM DB2 8.1 Service Pack 3+                     |
| Controlador JDBC Sun Java<br>System para Sybase                         | Tipo 4                   | Sybase ASE 12.5.2                               |
| Controlador Sun Java System<br><b>JDBC</b> para Microsoft SQL<br>Server | Tipo 4                   | Microsoft SQL Server 2000 4.0 Service<br>Pack 1 |
| Oracle                                                                  | Tipo 4, Tipo 2           | Oracle (R) 9.2.0.3, 10G                         |

**Tabla 3** Controladores JDBC compatibles con J2EE *(continúa)*

Para obtener más información sobre i-net Software, consulte:

<http://www.inetsoftware.de/>

Para obtener más información sobre DataDirect Technologies, consulte:

<http://www.datadirect.com/>

#### <span id="page-8-0"></span>Configuración de Oracle

Los controladores JDBC para Oracle deben estar correctamente configurados para que sean compatibles con J2EE 1.4. Use la siguiente configuración para los controladores del tipo 2 y 4:

- **1.** Use el controlador JDBC 9.2.0.3 o posterior.
- **2.** La base de datos de Oracle debe tener el valor compatible=9.0.0.0.0 o superior en el archivo de parámetros (init.ora).
- **3.** Use el archivo ojdbc14.jar.
- **4.** Configure Application Server para que defina la siguiente propiedad JVM:

-Doracle.jdbc.J2EE13Compliant=true

Además de los controladores de tipo 2, es necesario definir las variables ORACLE\_HOME y LD\_LIBRARY\_PATH (que deben incluir \$ORACLE\_HOME/lib) en el entorno en el que se inicie Application Server. Por ejemplo, puede agregarlas al archivo asenv.conf y asegurarse de que se exportan.

# <span id="page-9-0"></span>Configuración de PointBase

Muchas aplicaciones de ejemplo usan el servidor de base de datos de PointBase incluido en Application Server. Cuando use Application Server Enterprise Edition, deberá configurar el servidor de base de datos de PointBase antes de usarlo. No obstante, antes de usar PointBase con Application Server, tenga en cuenta la combinación de configuraciones admitida.

| <b>Application Server</b> | <b>PointBase</b> |
|---------------------------|------------------|
| <b>Admitido</b>           |                  |
| J2SE 1.4                  | <b>J2SE 1.4</b>  |
| J2SE 5.0                  | <b>J2SE 1.4</b>  |
| No admitido               |                  |
| J2SE 5.0                  | J2SE 5.0         |

**Tabla 4** Combinaciones admitidas de J2SE/PointBase

Hay dos maneras de configurar PointBase:

- Defina la variable de entorno JAVA\_HOME en la ubicación de J2SE. La implementación de PointBase integrada en Application Server 8.1 sólo se admite con J2SE 1.4.2.
- Edite el archivo de configuración de PointBase de Application Server.

Para usar el primer método:

**1.** Asegúrese de que tiene instalado el J2SE que desea usar.

Descargue J2SE 1.4.2 si todavía no lo ha hecho.

**2.** Sírvase del comando adecuado para su sistema operativo y de su intérprete de comandos para definir la variable de entorno JAVA\_HOME en el directorio en el que está instalado J2SE, por ejemplo:

% setenv JAVA\_HOME "/opt/SUNWappserver/jdk"

Para usar el segundo método, el procedimiento depende del sistema operativo.

#### *Solaris y Linux*

En el archivo de configuración *dir instalación*/pointbase/tools/serveroption/pbenv.conf, cambie la línea:

```
PB_JAVA=%%&PB_JAVA%%%
    por
PB_JAVA=ubicación_J2SE
```
donde *ubicación\_J2SE* es el directorio en el que está instalado J2SE. Si instaló J2SE con Application Server, estará instalado de forma predeterminada en *dir\_instalación*/jdk. Después de efectuar este cambio, puede iniciar PointBase usando la secuencia de comandos startserver.

#### *Windows*

En el archivo de configuración *dir\_instalación*\pointbase\tools\serveroption\pbenv.bat, cambie la línea:

```
set PB_JAVA=%%%PB_JAVA%%%
   por
set PB_JAVA=ubicación_J2SE
```
donde *ubicación\_J2SE* es el directorio en el que está instalado J2SE. Si instaló J2SE con Application Server, estará instalado de forma predeterminada en *dir\_instalación*\j2se1.4. Después de realizar este cambio, puede iniciar PointBase ejecutando startserver.bat.

# <span id="page-10-0"></span>Servidores Web

En este apartado se enumeran los servidores Web que se pueden usar con Sun Java System Application Server Enterprise Edition 8.1 2005Q1.

| <b>Web Server</b>          | Versión           | Sistema operativo                                                                                    |
|----------------------------|-------------------|----------------------------------------------------------------------------------------------------|
| Sun Java System Web Server | $6.1+$            | Solaris SPARC 8, 9, 10<br>Solaris $x869$ , 10<br>Red Hat Enterprise Linux 2.1 Update 2, 3.0 Update 1 |
| Apache Web Server          | $1.3 + 1.4$ , 2.0 | Solaris SPARC 9, 10<br>Solaris $x8610$<br>Red Hat Enterprise Linux 2.1 Update 2, 3.0 Update 1        |
| Microsoft IIS <sup>®</sup> | $5.0+$            | Windows Server 2003<br>Windows 2000 Advanced Server Service Pack 4+                                  |

**Tabla 5** Servidores Web compatibles

La compatibilidad con plataformas adicionales, incluidos Windows y HP-UX, estará disponible próximamente.

# <span id="page-11-0"></span>Exploradores

En este apartado se enumeran los exploradores que se pueden usar con Sun Java System Application Server Enterprise Edition 8.1 2005Q1.

**Tabla 6** Exploradores Web compatibles

| <b>Explorador</b>  | Versión                 |
|--------------------|-------------------------|
| Mozilla            | 1.4, 1.5, 1.6, 1.7. $x$ |
| Netscape Navigator | 4.79, 6.2, 7.0          |
| Internet Explorer  | 5.5 Service Pack 2, 6.0 |

### <span id="page-11-1"></span>Limitaciones y requisitos de alta disponibilidad

Los siguientes requisitos de alta disponibilidad se deben satisfacer antes de configurar el componente de alta disponibilidad de Sun Java System Application Server:

- HADB requiere como mínimo 512 MB de memoria. Para obtener un funcionamiento óptimo con Application Server se recomienda disponer de 1 GB.
- HADB es compatible sólo con IPv4.
- La red debe configurarse para la multidifusión UDP.
- No utilice direcciones IP dinámicas (DHCP) para hosts usados en los comandos create domain, extend domain, hadbm create o hadbm addnodes.
- Si ejecuta HADB en Red Hat Linux 3.0, deberá instalar la actualización número 4 (Update 4) para evitar problemas de intercambios excesivos en el sistema operativo. Tenga en cuenta que AS no se ha probado con Red Hat Update 4.

# <span id="page-11-2"></span>Compatibilidad de HADB con los sistemas de archivos

Hay varias consideraciones importantes que hay que tener en cuenta a la hora de configurar HADB para que utilice uno de los siguientes sistemas de archivos:

- **ext2 y ext3**: HADB es compatible con los sistemas de archivos ext2 y ext3 para Red Hat Application Server 3.0. En el caso de Red Hat Application Server 2.1, HADB es compatible sólo con el sistema de archivos ext2.
- **Veritas**: si se usa el sistema de archivos Veritas en una plataforma Solaris, se mostrará el siguiente mensaje en el archivo de historial "WRN: Direct disk I/O mapping failed" (Advertencia: falla la asignación directa de E/S de disco). Este mensaje indica que HADB no puede activar la función de E/S directa de los datos y los dispositivos de registro. La función de E/S directa es una mejora del rendimiento que reduce el costo de la CPU a la hora de escribir páginas de disco. Esto también provoca que haya una menor carga para administrar las páginas de datos no útiles en el sistema operativo.

Para usar la función de E/S directa con el sistema de archivos Veritas, siga uno de estos procedimientos:

- ❍ Cree los datos y los dispositivos de registro en un sistema de archivos que esté montado con la opción mincache=direct. Esta opción se aplica a todos los archivos creados en el sistema de archivos. Consulte el comando mount\_vxfs(1M) para obtener más detalles.
- ❍ Use la utilidad Veritas Quick I/O para realizar entradas y salidas sin formato en los archivos del sistema de archivos. Consulte *VERITAS File System 4.0 Administrator's Guide for Solaris* para obtener más información.

Tenga en cuenta que estas configuraciones no se han probado con Application Server 8.1.

Consulte *Sun Java System Application Server Enterprise Edition 8.1 Installation Guide* para obtener información detallada acerca de la instalación y configuración de HADB con el software Application Server 8.1.

# <span id="page-12-0"></span>Actualización de Sun Java System Application Server

Consulte la guía de instalación para obtener todas las instrucciones acerca de la actualización desde una versión anterior de Application Server a Sun Java System Application Server Enterprise Edition 8.1 2005Q1.

# <span id="page-12-1"></span>Cambio a J2SE 5.0

Sun Java System Application Server 8.1 2005Q1 es compatible con J2SE 5.0 como JVM subyacente, sin embargo, la base de datos PointBase integrada no lo es. Si desea utilizar J2SE 5.0 en lugar de la aplicación integrada J2SE 1.4.2 para ejecutar Application Server, lleve a cabo los siguientes pasos (Windows y Unix):

**1.** Descargue J2SE 5.0 SDK (no la versión JRE) e instálelo en el sistema si no lo ha hecho todavía.

J2SE 5.0 SDK se puede descargar de <http://java.sun.com/j2se/1.5.0/>.

**2.** Detenga por completo Application Server.

Puede utilizar la siguiente línea de comandos:

*instalación\_as*/bin/asadmin stop-domain

o la interfaz gráfica de usuario de la consola de administración:

- **a.** Haga clic en el nodo "Application Server".
- **b.** Haga clic en "Detener instancia".
- **3.** En el archivo *dir\_instalación*/config/asenv.conf (asenv.bat en Windows), cambie el valor de AS\_JAVA para que haga referencia al directorio de inicio de J2SE 5.0:
- **4.** En el archivo *instalación\_as*/samples/common.properties, cambie la línea que empieza por "com.sun.aas.javaRoot..." para que haga referencia a J2SE 5.0.
- **5.** Reinicie Application Server.

*instalación\_as*/bin/asadmin start-domain

**NOTA** Si está actualizando desde una versión de JDK anterior a la versión integrada (JDK 1.4.2\_06), no podrá realizar la actualización a J2SE 5.0 usando los pasos indicados previamente. Además de los pasos especificados, deberá eliminar todos los dominios existentes y volver a crearlos.

### <span id="page-13-0"></span>Otros requisitos

Los requisitos adicionales siguientes deben cumplirse antes de instalar el software Sun Java System Application Server.

- **Espacio libre:** el directorio temporal debe tener un mínimo de 35 MB libres para la instalación de Sun Java System Application Server y 250 MB para la de SDK.
- **Uso del programa de desinstalación:** si necesita eliminar Application Server del sistema, es fundamental que utilice el programa de desinstalación que se incluye con el software. Si intenta utilizar cualquier otro método, surgirán problemas cuando intente reiniciar la misma versión o cuando desee instalar una versión nueva.
- **Puertos libres:** debe disponer de 7 puertos libres.
	- ❍ El programa de instalación detecta automáticamente los puertos que están en uso y sugiere puertos libres para los ajustes predeterminados. Por defecto, los puertos predeterminados son 8080 para HTTP, 8181 para HTTPS y 4849 para Administration Server.
	- ❍ El programa de instalación detectará si los puertos están en uso y, en su caso, asignará otros: Sun JavaTM System Message Queue (de forma predeterminada, 7676) e IIOP (de forma predeterminada, 3700 para IIOP y 1060 y 1061 para IIOP/SSL). Si estos números de puertos predeterminados están en uso, el programa de instalación asignará un número de puerto aleatorio del intervalo de puertos dinámicos (es posible que no se asigne el puerto siguiente que esté disponible).
- **Inicio de servidores previamente instalados** (UNIX): a menos que desee sustituir el servidor previamente instalado, deberá iniciarlo antes de comenzar el proceso de instalación de Sun Java System Application Server 8.1. Esto permite que el programa de instalación detecte los puertos que están en uso y no los asigne para otras aplicaciones.
- **Sustitución de servidores previamente instalados** (UNIX): si dispone de una versión anterior de Sun Java System Application Server instalada y desea sustituirla por la versión actual de Application Server, deberá detenerla antes de instalar el servidor nuevo. Use el asistente de actualización del programa de instalación para actualizar el servidor.
- **Cierre del firewall** (Microsoft Windows): deberá detener cualquier software de firewall antes de instalar Sun Java System Application Server, puesto que algunos firewall deshabilitan los puertos de forma predeterminada. El programa de instalación debe determinar con precisión qué puertos están disponibles.

Para obtener más información acerca de la compatibilidad, consulte la guía de migración y actualización, que está disponible en:

<http://docs.sun.com/app/docs/doc/819-0083>

# <span id="page-14-0"></span>Versión independiente

La versión independiente de Sun Java System Application Server Enterprise Edition 8.1 difiere en varios aspectos de la versión Java ES Enterprise Edition, en concreto:

- El producto independiente 8.1 puede instalarlo cualquier usuario, mientras que Java ES sólo puede instalarlo el usuario raíz.
- El componente HADB se muestra como un subcomponente en la versión independiente, mientras que en una instalación de Java ES es un componente compartido.
- La versión independiente instala todos los componentes compartidos que se requieren para Application Server en un directorio de instalación, a diferencia de JES, donde dichos componentes se instalan en otros directorios.
- Los datos de configuración, los dominios y los archivos del producto de Application Server se almacenan de forma predeterminada en un único directorio con el instalador independiente, pero en Java ES se almacenan en varios directorios.
- La versión independiente permite instalar en un sistema en el que ya haya una instalación de Application Server, ya sea de la misma versión o de una diferente, sin necesidad de desinstalarla. Esto se logra manteniendo directorios de instalación exclusivos en las distintas versiones o en las diferentes instancias de la misma versión.
- La versión independiente es compatible con la actualización "in situ" de una instalación existente de Sun Java System Application Server Platform Edition 8.0 o de Sun Java System Application Server Platform Edition 8.1 a Sun Java System Application Server Enterprise Edition 8.1.

# <span id="page-15-0"></span>Documentación relacionada

Además de estas notas de la versión, el producto Application Server incluye un paquete de documentación completo que se halla en esta ubicación:

[http://docs.sun.com/app/docs/coll/ApplicationServer8\\_pe\\_04q4](http://docs.sun.com/app/docs/coll/ApplicationServer8_pe_04q4)

En la siguiente tabla se enumeran los manuales incluidos en el paquete de documentación de la aplicación Application Server.

| Título de la guía                                | Descripción                                                                                                    |  |
|--------------------------------------------------|----------------------------------------------------------------------------------------------------|--|
| Guía de inicio rápido                            | Cómo iniciarse en el uso del producto Sun Java System Application Server.                                                                                                    |  |
| Guía de instalación                              | Instalación del software de Sun Java System Application Server y sus componentes.                                                                                                    |  |
| Guía de planificación de la<br>implementación    | Evaluación de las necesidades del sistema y de su empresa para garantizar que<br>Sun Java System Application Server se implementa del modo que mejor satisfaga<br>dichas necesidades. También se tratan aquí otros asuntos generales que se deben<br>tener en cuenta a la hora de implementar un servidor de aplicaciones.                                                                                                    |  |
| Guía del desarrollador                           | Creación e implementación de aplicaciones de Java™ 2 Platform, Enterprise Edition<br>(J2EE™ Platform) destinadas a ejecutarse en Sun Java System Application<br>Server que siguen el modelo de estándares abiertos de Java para las API y los<br>componentes J2EE. Incluye información general acerca de las herramientas de<br>desarrollo, la seguridad, el ensamblaje, la implementación, la depuración de<br>errores y la creación de módulos de ciclo de vida. |  |
| Tutorial de J2EE 1.4                             | Uso de las tecnologías de plataformas J2EE 1.4 y API para desarrollar aplicaciones<br>J2EE e implementarlas en Sun Java System Application Server.                                                                                                    |  |
| <b>Administration Guide</b>                      | Configuración, gestión e implementación de subsistemas y componentes de Sun<br>Java System Application Server desde la consola de administración.                                                                                                    |  |
| Guía de administración de<br>alta disponibilidad | Tareas de configuración posteriores a la instalación e instrucciones de<br>administración para la base de datos de alta disponibilidad.                                                                                                    |  |
| Referencia de administración                     | Edición del archivo de configuración de Sun Java System Application Server,<br>domain.xml.                                                                                                    |  |
| Guía de migración y<br>actualización             | Migración de aplicaciones al nuevo modelo de programación de Sun Java System<br>Application Server, en concreto desde Application Server 6.x y 7. Esta guía también ilustra<br>las diferencias entre versiones de productos adyacentes y opciones de configuración<br>que pueden generar incompatibilidades con las especificaciones del producto.                                                                                                    |  |
| Performance Tuning Guide                         | Establecimiento de ajustes en Sun Java System Application Server para mejorar<br>el rendimiento.                                                                                                    |  |
| Guía de resolución de problemas                  | Sugerencias para solucionar problemas de Sun Java System Application Server.                                                                                                    |  |
| Referencia de mensajes de error                  | Cómo solucionar los mensajes de error de Sun Java System Application Server.                                                                                                    |  |
| Reference Manual                                 | Comandos de utilidades que están disponibles en Sun Java System Application<br>Server (están escritos en el estilo de páginas de comando man). Incluye la interfaz<br>de línea de comandos asadmin.                                                                                                    |  |

**Tabla 7** Manuales incluidos en el paquete de documentación

# <span id="page-16-0"></span>Limitaciones y problemas conocidos

Este apartado describe los problemas conocidos del software Sun Java System Application Server Enterprise Edition 8.1 2005Q1 y las soluciones asociadas. Si no se especifica una plataforma concreta para un problema, significa que éste se aplica a todas las plataformas. Esta información está organizada en las siguientes secciones:

- [Administración](#page-17-0)
- [Cliente de la aplicación](#page-19-0)
- [Controladores JDBC de Sun integrados](#page-19-1)
- [Conectores](#page-21-0)
- [Persistencia administrada mediante contenedor](#page-22-0)
- [Deploytool](#page-23-0)
- [Documentación](#page-25-0)
- [Alta disponibilidad](#page-27-0)
- [Instalación](#page-32-0)
- [Tutorial de J2EE](#page-34-0)
- [Gestión del ciclo de vida](#page-34-1)
- [Registro](#page-35-0)
- [Message Queue](#page-35-1)
- **[Supervisión](#page-39-0)**
- [PointBase](#page-41-0)
- [Ejemplos](#page-41-1)
- [Seguridad](#page-45-0)
- [Utilidad de actualización](#page-48-0)
- [Contenedor Web](#page-50-0)

# <span id="page-17-0"></span>Administración

Este apartado describe problemas conocidos relacionados con la administración, junto con las soluciones pertinentes.

#### La secuencia de comandos package-appclient no funciona si domain1 no está presente. (ID 6171458)

De forma predeterminada, hay un valor codificado en \$INSTALL/lib/package-appclient.xml para la variable AS\_ACC\_CONFIG de domain1 que hace referencia a asenv.conf. Si domain1 se elimina y se crea un nuevo dominio, la variable AS\_ACC\_CONFIG no se actualiza con el nombre del dominio nuevo, lo que provoca que falle la secuencia de comandos package-appclient.

### *Solución*

Lleve a cabo una de las siguientes acciones:

- Deje intacto domain1 y cree los demás dominios en torno a él.
- Elimine domain1 y sustituya el valor codificado por domain1 en \$INSTALL/lib/package-appclient.xml por el nuevo nombre de dominio. Deberá llevar a cabo este procedimiento cada vez que cree un dominio nuevo si domain1 no está presente.

#### No se puede restaurar con otro nombre un dominio del que se haya hecho una copia de seguridad. (ID 6196993)

La duplicación de un dominio en la misma instalación de Application Server no se puede realizar utilizando los comandos backup-domain y restore-domain porque el dominio no se puede restaurar usando un nombre distinto del original, a pesar de que el comando asadmin restore-domain proporcione una opción para cambiar el nombre al dominio. Parece que el cambio de nombre del dominio del que se ha hecho una copia de seguridad es correcto, pero al intentar iniciar el dominio en cuestión se producen fallos porque las entradas de la configuración del dominio no se han cambiado y startserv y stopserv usan el nombre de dominio original para definir las rutas.

#### *Solución*

El nombre de dominio utilizado para restore-domain debe ser el mismo que se usó para el comando original backup-domain. Los comandos backup-domain y restore-domain de Application Server 8.1 funcionan sólo para hacer copias de seguridad y restaurar el mismo dominio en el mismo equipo.

# No se puede iniciar Application Server con un agente JMX adicional. (ID 6200011)

J2SE 1.4.*x*, 5.0, o versiones posteriores se pueden configurar en Application Server. Una función integral de la plataforma J2SE 5.0 es la capacidad para iniciar un agente JMX. Esta función se activa definiendo explícitamente propiedades de sistema al iniciar el servidor.

Entre los valores de ejemplo se incluyen:

```
name="com.sun.management.jmxremote" value="true"
name="com.sun.management.jmxremote.port" value="9999"
name="com.sun.management.jmxremote.authenticate" value="false"
name="com.sun.management.jmxremote.ssl" value="false"
```
Después de configurar las propiedades JMX e iniciar el servidor, se inicia un nuevo servidor jmx-connector en la máquina virtual de Application Server. Un efecto colateral de este hecho es que las funciones de administración se ven afectadas negativamente y la GUI (interfaz gráfica de usuario) y la CLI (interfaz de línea de comandos) de administración de Application Server pueden generar resultados inesperados. El problema es que se producen algunos conflictos entre el servidor integrado jmx-connector y el nuevo servidor jmx-connector.

#### *Solución*

Si utiliza jconsole (o cualquier otro cliente compatible con JMX), puede reutilizar el servidor estándar JMX Connector Server que se ejecuta al iniciar Application Server.

Cuando el servidor se inicia, en server.log aparece una línea similar a la que se muestra a continuación. Puede conectarse al JMXServiceURL especificado aquí y realizar las mismas operaciones de gestión o configuración después de proporcionar correctamente las credenciales, por ejemplo:

[#|2004-11-24T17:49:08.203-0800|INFO|sun-appserver-ee8.1|javax.enterprise.system.tools.adm in|\_ThreadID=10;|ADM1501: Here is the JMXServiceURL for the JMXConnectorServer: [service:jmx[:rmi:///jndi/r](rmi:///jndi/)mi://*nombre\_host*[:8686/management/rmi-jmx-connector\]](rmi://nombre_host:8686/management/rmi-jmx-connector). This is where the remote administrative clients should connect using the JSR 160 JMX Connectors.|#]

Para obtener más información, consulte *Sun Java System Application Server 8.1 Administration Guide*.

### Las restricciones ejecutan permisos en las secuencias de comandos Application Server start y stop. (Sólo UNIX) (ID 6206176)

Si ejecuta el comando asadmin restore-domain cuando está registrado como el usuario "A", las secuencias de comandos terminarán con permisos como 744 (rwxr--r--). Si, posteriormente, intenta iniciar o detener un dominio usando el usuario "B" (incluso aunque "B" sea raíz), se producirá un fallo porque las secuencias de comandos sólo las podrá ejecutar el usuario "A".

#### *Solución*

Cambie los permisos de las secuencias de comandos:

chmod 755 <appserv>/domains/<domain-name>/bin/\*

# <span id="page-19-0"></span>Cliente de la aplicación

Este apartado describe problemas conocidos relacionados con los clientes de la aplicación, junto con las soluciones pertinentes.

### La biblioteca JAR incluida en el archivo del cliente de aplicación sobrescribe el archivo MANIFEST. (ID 6193556)

Si dispone de un archivo JAR de nivel superior en el cliente JAR (en este caso, reporter.jar), al implementar el cliente JAR, el archivo MANIFEST de dicho JAR sobrescribe el archivo MANIFEST del cliente JAR.

*Solución*

Ninguna por ahora.

# <span id="page-19-1"></span>Controladores JDBC de Sun integrados

Este apartado describe problemas conocidos relacionados con los controladores JDBC de Sun, junto con las soluciones pertinentes.

Es posible que se bloqueen las aplicaciones que utilizan el nivel de aislamiento TRANSACTION\_SERIALIZABLE con el controlador de Sun integrado para Microsoft SQL Server cuando se utiliza una sentencia preparada para actualizar, en caso de que se estén llevando a cabo dos transacciones paralelas y una de ellas se deshaga. (ID 6165970)

Para definir el nivel deseado de aislamiento para una conexión, el conjunto de conexiones correspondiente debe crearse en el mismo nivel de aislamiento. Consulte *Application Server 8.1 2005Q1 Administration Guide* para obtener información sobre cómo configurar los conjuntos de conexiones.

*Solución*

Ninguna.

Errores de PreparedStatement (ID 6170432)

# *Descripción 1*

Si una aplicación genera más de 3000 objetos PreparedStatement en una transacción, se puede producir el siguiente error con DB2:

[sunm][DB2 JDBC Driver]No more available statements. Please recreate your package with a larger dynamicSections value.

### *Solución 1*

Agregue las siguientes propiedades a la definición del conjunto de conexiones para que el controlador vuelva a relacionar los paquetes DB2 con valores mayores de secciones dinámicas:

```
createDefaultPackage=true
replacePackage=true
dynamicSections=1000
```
Consulte *Application Server 8.1 2005Q1 Administration Guide* para obtener información sobre cómo configurar los conjuntos de conexiones.

# *Descripción 2*

En relación con el error de PreparedStatement mencionado anteriormente, otro mensaje de error que se puede mostrar es:

[sunm][DB2 JDBC Driver][DB2]Virtual storage or database resource is not available

# *Solución 2*

Aumente el parámetro de configuración APPLHEAPSZ del servidor DB2 Un valor adecuado es 4096.

#### *Descripción 3*

Nivel de aislamiento TRANSACTION\_SERIALIZABLE.

Si una aplicación utiliza un nivel de aislamiento TRANSACTION\_SERIALIZABLE y emplea uno de los parámetros sugeridos anteriormente, es posible que se bloquee cuando intente obtener la conexión.

#### *Solución 3*

Para definir el nivel deseado de aislamiento para una conexión, el conjunto de conexiones correspondiente debe crearse en el mismo nivel de aislamiento. Consulte *Application Server 8.1 2005Q1 Administration Guide* para obtener más instrucciones.

En Application Server Enterprise Edition 8.1, el controlador integrado JDBC DB2 de Sun no funciona con la configuración predeterminada. Esto ocurre porque las clases del controlador JDBC DB2 requieren un permiso explícito charsetProvider RuntimePermission. (ID 6183492)

# *Solución*

Modifique el archivo server.policy para proporcionar los siguientes permisos a una aplicación implementada que utilice el controlador JDBC:

```
grant codeBase "file:${DEPLOYED_APPLICATION_DIR}" { permission java.lang.RuntimePermission 
"charsetProvider";
};
```
Tenga en cuenta que esto sólo es necesario para el controlador integrado JDBC DB2 de Sun.

Surgen problemas al definir el nivel de aislamiento con el controlador integrado de Sun para Sybase Adaptive Server. (ID 6189199)

• Es posible que se bloqueen las aplicaciones que utilizan el nivel de aislamiento TRANSACTION\_SERIALIZABLE con el controlador de Sun integrado para Sybase Adaptive Server cuando se utiliza una sentencia preparada para actualizar, en caso de que se estén llevando a cabo dos transacciones paralelas y una de ellas se deshaga. El proceso para deshacer la conexión falla y se muestra el siguiente mensaje. Las conexiones deshechas no se pueden utilizar nunca más:

java.sql.SQLException: [sunm][Sybase JDBC Driver]Request cannot be submitted due to wire contention

- Sybase Adaptive Server no es compatible con el nivel de aislamiento TRANSACTION\_REPEATABLE\_READ. No obstante, al realizar una consulta a DatabaseMetaData, el controlador integrado de Sun indica que dicho nivel de aislamiento sí es compatible con la base de datos. Las aplicaciones que utilizan este nivel de aislamiento fallarán.
- Las aplicaciones que usan el controlador integrado de Sun no pueden establecer el nivel de aislamiento TRANSACTION\_READ\_UNCOMMITTED. La aplicación desencadena la siguiente excepción en el primer acceso DataBaseMetaData:

java.sql.SQLException: [sunm][Sybase JDBC Driver][Sybase]The optimizer could not find a unique index which it could use to perform an isolation level 0 scan on table 'sybsystemprocs.dbo.spt\_server\_info'.

#### *Solución*

Ninguna.

# <span id="page-21-0"></span>Conectores

Este apartado describe problemas conocidos relacionados con la arquitectura de conectores J2EE, junto con las soluciones pertinentes.

#### connection-validation no se puede reconfigurar dinámicamente en jdbc-connection-pools. (ID 4930792)

Después de crear un conjunto de conexiones, el atributo is-connection-validation-required no se puede reconfigurar dinámicamente. Esto supone que si hay un conjunto de conexiones ya creado, la validación no se puede activar (on ) ni desactivar (off) sobre la marcha. Ocurre lo mismo con el atributo validation-method del conjunto.

#### *Solución*

A continuación, se exponen tres posibles soluciones en orden descendente en función del grado de intrusismo con las aplicaciones que estén en ejecución:

- **1.** Cree jdbc-connection-pools con validation activado (on).
- **2.** Elimine el jdbc-connection-pool y vuelva a crearlo con validation activado (on).

Esto afectará sólo a unas cuantas aplicaciones implementadas que dependan del conjunto de conexiones concreto.

**3.** Cambie la propiedad validation y reinicie Application Server.

Esto afectará a todas las aplicaciones implementadas (puesto que hay que efectuar un reinicio).

# Después de reiniciar la instancia DAS, la anulación de la implementación del módulo del conector falla cuando la opción de cascada está definida en false. (ID 6188343)

En esta situación, un módulo de conector independiente o integrado está implementado en DAS y los conjuntos de conexiones del conector y los recursos se crean para el módulo implementado. Después de reiniciar la instancia DAS, la anulación de la implementación del módulo del conector falla cuando la opción de cascada está definida en falso con la siguiente excepción:

```
[#|2004-10-31T19:52:23.049-0800|INFO|sun-appserver-ee8.1|javax.enterprise.system
.core|_ThreadID=14;|CORE5023: Error while unloading application [foo]|#]
```
# *Solución*

Use la anulación de implementación en cascada (establezca la opción cascade en true) para anular la implementación de los conectores integrados e independientes después de reiniciar la instancia DAS.

# <span id="page-22-0"></span>Persistencia administrada mediante contenedor

Este apartado describe problemas conocidos relacionados con la persistencia administrada mediante contenedor, junto con las soluciones pertinentes.

### Puede que una consulta EJBQL no contenga todos los resultados coincidentes si la cláusula where contiene un operador OR y una navegación cmr de valor único. (ID 6184864)

Si la cláusula where de una consulta EJBQL contiene un operador OR y una navegación cmr de valor único, el resultado de la consulta no contendrá el resultado para las filas en las que la ruta de navegación sea null, aunque la ruta de navegación esté en una cláusula OR diferente.

Por ejemplo, suponga que un esquema consta de los elementos Empleado (Employee), Departamento (Department) y Seguro (Insurance). Employee mantiene una relación uno a varios con Department y una relación uno a uno con Insurance:

```
select Distinct Object(e) from Employee e
                   where e.name = 'John' OR e.department.name = 'Engineering'
```
La consulta anterior no devolverá los empleados cuyo nombre sea John y que no pertenezcan a ningún departamento.

```
select Distinct Object(e) from Employee e
                   where e.department.name = 'Engineering' OR e.insurance.name = 'xyz'
```
La consulta anterior no devolverá los empleados cuyo seguro sea xyz y que no pertenezcan a ningún departamento. Tampoco devolverá ningún empleado cuyo nombre de departamento sea Ingeniería (Engineering) y que no tenga ningún seguro.

#### *Solución*

Ejecute la consulta para cada condición OR por separado y fusione los resultados.

# <span id="page-23-0"></span>Deploytool

Este apartado describe problemas conocidos relacionados con Deploytool, junto con las soluciones pertinentes.

Deploytool a menudo no crea elementos message-destination en los siguientes descriptores de implementación de Sun: (ID 6197393)

- sun-application-client.xml
- sun-ejb-jar.xml
- sun-web.xml

Puede que un recurso de destino JMS especificado como "Nombre JNDI" en la ficha "Destinos de los mensajes" no se guarde en el descriptor de Sun. Después de especificar un valor para "Nombre de destino", como, por ejemplo, Cola física (PhysicalQueue), que es un destino físico creado con create-jmsdest, y después de pulsar Intro, el nombre del destino aparecerá debajo de "Nombre para mostrar" y el cliente o el nombre de bean aparecerán en la lista "Productores". Después de escribir "jms/Queue" en el campo de texto específico del nombre JNDI y de pulsar Intro, la aplicación no indica en la barra de título que se haya producido un cambio "(changed)" y el error se escribe en ~/.deploytool/logfile. A la hora de guardar la aplicación y de volver a la ficha, el campo del nombre JNDI estará en blanco de nuevo. Cuando visualice el descriptor de Sun usando "Herramientas">"Visor del descriptor">"Descriptor del servidor de aplicaciones" (Application Server), el elemento <message-destination> no se habrá creado en <jndi-name>.

El problema es que durante una sesión de Deploytool, la primera vez que se especifica un valor para "Nombres JNDI del destino del mensaje", el valor aparece como correcto en el descriptor de Sun, pero org.netbeans.modules.schema2beans.BeanProp.setElement() desencadena una excepción IllegalArgumentException. Los cambios posteriores o las adiciones de un nombre JNDI del destino del mensaje que se realicen en la misma aplicación o en otras aplicaciones no se guardarán en el descriptor de Sun.

#### *Solución*

Para editar un nombre JNDI existente del destino del mensaje:

- **1.** Elimine dicho nombre, deje el campo "Nombre JNDI" en blanco y pulse Intro.
- **2.** Escriba el nuevo nombre JNDI y pulse Intro.
- **3.** Visualice el descriptor de Sun haciendo clic en "Herramientas">"Visor del descriptor">"Descriptor del servidor de aplicaciones" (Application Server).
- **4.** Guarde la aplicación haciendo clic en "Archivo">"Guardar".

Si el nombre JNDI no se guarda en el descriptor de Sun:

- **1.** Reinicie Deploytool.
- **2.** En la ficha "Destinos de los mensajes", seleccione el destino del mensaje o agregue un destino nuevo.
- **3.** Especifique el nombre JNDI del destino del mensaje en el campo de texto "Nombre JNDI" específico de Sun y, acto seguido, pulse Intro.
- **4.** Visualice el descriptor de Sun haciendo clic en "Herramientas">"Visor del descriptor">"Descriptor del servidor de aplicaciones" (Application Server).
- **5.** Guarde la aplicación haciendo clic en "Archivo">"Guardar".

Repita los pasos anteriores cada vez que deba introducir un valor en el nombre JNDI específico de Sun en la ficha "Destinos de los mensajes", a menos que sea la primera vez que especifica un valor en el campo de texto "Nombre JNDI" durante una sesión de Deploytool.

# Paneles truncados en el Asistente para un nuevo servicio Web (ID 6198981)

Este problema se hace evidente mediante dos tipos de síntomas:

• Al hacer clic en "Siguiente" en el panel "Archivo WSDL" no se accede al siguiente panel y se desencadena una excepción:

java.lang.NoClassDefFoundError: com/sun/org/apache/xpath/internal/XPathAPI

• En el panel "Crear punto final empaquetado", seleccione "Crear punto final de servicio y empaquetarlo". Al hacer clic en "Finalizar" en el panel "Pasos siguientes", no se crea un módulo de punto final en el directorio de salida y se desencadena una excepción:

java.lang.NoClassDefFoundError: com/sun/org/apache/xpath/internal/XPathAPI.

El problema es xalan.jar, que contiene la clase XPathAPI.class, no está incluido en CLASSPATH. Tenga en cuenta que este problema no se produce en JDK 5.0.

#### *Solución*

Agregue xalan.jar a CLASSPATH includes para el proceso s1as-deploytool de *dir\_instalación*/lib/processLauncher.xml. Por ejemplo:

includes="appserv-assemblytool.jar,activation.jar,appserv-admin.jar,appserv-cmp.jar,appser v-rt.jar,j2ee.jar,jaxrpc-impl.jar,appserv-ext.jar,deployhelp.jar,admin-cli.jar,dom.jar,xer cesImpl.jar, xalan.jar"

### "Home" está traducido incorrectamente como "directorio de instalación" (Installation Directory) en Deploytool en el idioma chino simplificado. (ID 6203658)

Cuando cree un Enterprise Bean en Deploytool y, después, acceda a la ficha de transacciones o seguridad para el nodo del Bean, las etiquetas "Local Home" y "Remote Home" están traducidas incorrectamente como "Directorio de instalación local" (Local Installation Directory) y "Directorio de instalación remoto" (Remote Installation Directory).

# <span id="page-25-0"></span>Documentación

Este apartado describe problemas conocidos relacionados con la documentación, junto con las soluciones pertinentes.

# Errores en index.html y en QuickStart.html (ID 6193749)

Hay dos tipos de errores en el archivo index.html relacionados con la documentación de Application Server 8.1 y en el archivo docs-ee/QuickStart.html.

**1.** La página predeterminada index.html copiada en el directorio docroot de cada dominio muestra una ruta incorrecta. La correcta es:

*instancia\_as*/domains/*nombre\_dominio*/docroot/

en lugar de

*dir\_instalación*/domains/*nombre\_dominio*/docroot/index.html

**2.** La guía de inicio rápido proporciona instrucciones de instalación incorrectas para el equilibrador de carga y los servidores Web. Para obtener información actualizada, consulte dicha guía en:

<http://docs.sun.com/app/docs/doc/819-1259>

Tenga en cuenta que esto afecta sólo a la versión Java ES Enterprise Edition de Application Server 8.1, no a [Versión independiente](#page-14-0).

El comando - asadmin create-domain --help genera un uso incorrecto y se indica una opción no válida (--admin.jmxport). (ID 6207862)

El comando de ayuda para asadmin create-domain describe --admin.jmxport, que no es una opción válida para este comando.

#### *Solución*

--admin.jmxport no se puede utilizar con el comando asadmin create-domain.

#### Incoherencias en Javadoc (varios ID)

Falta Javadoc o es incorrecto para varios métodos e interfaces AMX:

- Los métodos Getter para las estadísticas NumConnAcquired y NumConnReleased no están incluidos en ConnectorConnectionPoolStats y AltJDBCConnectionPoolStats. Dichos métodos se agregarán en una versión futura con los nombres getNumConnAcquired() y getNumConnReleased().
- Si intenta ejecutar los siguientes métodos en EJBCacheStats se desencadenará una excepción: getPassivationSuccesses(), getExpiredSessionsRemoved(), getPassivationErrors(), getPassivations(). Este error se solucionará en una futura versión.
- AMX MBeans necesitan varios segundos después de que se inicie el servidor para registrarse y estar disponibles para su uso. En una versión futura será posible determinar si los AMX MBeans están totalmente cargados.
- La constante XTypes.CONNNECTOR\_CONNECTION\_POOL\_MONITOR contiene errores tipográficos ("NNN"). Este error se solucionará en una futura versión.

# <span id="page-27-0"></span>Alta disponibilidad

Este apartado describe problemas conocidos relacionados con la base de datos de alta disponibilidad (HADB), junto con las soluciones pertinentes.

Los requisitos para usar Apache con Sun Java System Application Server que figuran en el apéndice "Compiling and Configuring Apache Web Server" de *Administration Guide* están desfasados.

A continuación, figuran los requisitos de software para utilizar el software de servidor Web de Apache con HADB.

- **Requisitos para Apache 1.3**
	- ❍ openssl-0.9.7e (origen)
	- ❍ mod\_ssl-2.8.16-1.3.33 (origen)
	- ❍ apache\_1.3.33 (orígenes)
	- ❍ gcc-3.3-sol9-sparc-local packages (para Solaris 9 SPARC/ x86)
	- ❍ gcc-3.3-sol9-intel-local packages (para Solaris 9 x86)
	- ❍ flex-2.5.4a-sol9-sparc-local packages (para Solaris 9 SPARC)
	- ❍ flex-2.5.4a-sol9-intel-local packages (para Solaris 9 x86)
- **Requisitos para Apache 2.0**
	- ❍ openssl-0.9.7e (origen)
	- ❍ httpd-2.0.49 (origen)
	- ❍ gcc-3.3-sol9-sparc-local packages (para Solaris 9 SPARC).
	- ❍ gcc-3.3-sol9-intel-local packages (para Solaris 9 x86)
	- ❍ flex-2.5.4a-sol9-sparc-local packages (para Solaris 9 SPARC)
	- ❍ flex-2.5.4a-sol9-intel-local packages (para Solaris 9 x86)

También hay un paso adicional que se debe efectuar antes de compilar. En la plataforma Solaris 10, antes de ejecutar make para OpenSSL, ejecute el siguiente comando:

/usr/local/lib/gcc-lib/sparc-sun-solaris2.9/3.3/install-tools/mkheaders.

Por último, la información del apartado "Configuring Load Balancing and Failover" en *Administration Guide* referente a las modificaciones que debe realizar en el servidor Web Apache después de que la instalación esté incompleta.

#### *Todas las plataformas*

- **1.** Cree un directorio llamado sec db files en apache install dir.
- **2.** Copie *dominio*/config/\*.db en apache install dir/sec db files.

#### *Plataformas Solaris:*

• Agregue la ruta /usr/lib/mps/secv1 a LD\_LIBRARY\_PATH en la secuencia de comandos *dir\_instalación\_Apache*/bin/apachectl. La ruta debe agregarla antes de /usr/lib/mps.

#### *Plataformas Linux:*

• Agregue la ruta /opt/sun/private/lib a LD\_LIBRARY\_PATH en la secuencia de comandos *dir\_instalación\_Apache*/bin/apachectl. La ruta debe agregarla antes de /usr/lib.

# Configuración HADB con redes dobles (sin ID)

La configuración de HADB con redes dobles en dos subredes funciona correctamente en Solaris SPARC. Sin embargo, debido a problemas en el sistema operativo o a los controladores de red en algunas plataformas de hardware, se ha observado que las plataformas Linux y Solaris *x*86 no siempre gestionan correctamente las redes dobles. Esto provoca los siguientes problemas con HADB:

- En Linux, algunos de los procesos de HADB se bloquean al enviar mensajes. Esto hace que el nodo de HADB se reinicie y se produzcan particiones en la red.
- En Solaris *x*86, pueden surgir algunos problemas después de un fallo de red que impidan cambiar a otras interfaces de red. Esto no ocurre siempre, por lo que sigue siendo mejor tener dos redes en lugar de una. Estos problemas están parcialmente resueltos en Solaris 10.
- No se admite el truncamiento.
- HADB no admite el uso de redes dobles en Windows 2003 (ID 5103186).

#### Las tablas nuevas creadas después de agregar nodos nuevos no se fragmentan en los nodos agregados. (ID 5042351)

Si crea una instancia de base de datos y agrega nodos, todas las tablas que se creen posteriormente no se fragmentarán en los nodos agregados después de crear la base de datos. Sólo las tablas que se hayan creado antes que el comando addnodes podrán usar los nodos agregados cuando hadbm addnodes lo vuelva a fragmentar. Esto se debe a que create table usa el grupo de nodos sysnode que se crea cuando se ejecuta hadbm create.

#### *Solución*

Ejecute hadbm refragment después de agregar las tablas nuevas o cree las tablas en el grupo de nodos all\_nodes.

# No se admiten las rutas heterogéneas para packagepath. (ID 5091349)

No se puede registrar el mismo paquete de software con el mismo nombre en distintas ubicaciones y en hosts diferentes, por ejemplo:

```
hadbm registerpackage test --packagepath=/var/install1 --hosts europa11
Package successfully registered.
hadbm registerpackage test --packagepath=/var/install2 --hosts europa12
hadbm:Error 22171: A software package has already been registered with the package name 
test.
```
### *Solución*

HADB no admite rutas heterogéneas en los nodos de un clúster de base de datos. Asegúrese de que el directorio de instalación de HADB (--packagepath) es el mismo para todos los hosts que participen.

### hadbm set no comprueba la disponibilidad de los recursos (espacio de memoria y disco). (ID 5091280)

Al aumentar el tamaño de la memoria búfer o de los dispositivos usando hadbm set, el sistema de gestión comprueba la disponibilidad de los recursos cuando se crean bases de datos o se agregan nodos, pero no comprueba si hay recursos suficientes cuando se cambia el tamaño de la memoria búfer principal o del dispositivo.

# *Solución*

Compruebe si hay espacio de disco o de memoria suficiente en todos los hosts antes de aumentar los atributos de configuración devicesize o buffersize.

# Problemas entre HADB y RedHat AS 3.0 en el modo de ubicación compartida en el directorio de carga. (ID 6158393)

HADB se ejecuta con RedHat 3.0 compartiendo ubicación con AS. Las transacciones se pueden cancelar e influir en el rendimiento. Esto está provocado por el intercambio excesivo realizado por el sistema operativo.

# *Solución*

El problema se ha solucionado en Red Hat EL 3.0 Update 4. HADB se ha probado con RedHat 3.0 Update 4 y se ha comprobado que el intercambio excesivo del sistema operativo ha desaparecido. Tenga en cuenta que Application Server 8.1 no se ha probado con la actualización 4.

# El comando configure-ha-cluster puede quedarse bloqueado. (ID 6159633)

Cuando se usa el comando asadmin configure-ha-cluster para crear o configurar un clúster de alta disponibilidad en más de un host, el comando se queda bloqueado a veces. No se desencadenan excepciones desde el agente de gestión de HADB ni desde Application Server.

#### *Solución*

HADB no admite rutas heterogéneas en los nodos de un clúster de base de datos. Asegúrese de que el directorio de instalación de HADB y el de configuración son iguales para todos los hosts que participen. Asegúrese de borrar los directorios del repositorio antes de ejecutar el comando de nuevo.

# Rendimiento de Application Server con HADB. (ID 6172589)

En todas las plataformas, el rendimiento de las instancias de Application Server configuradas para usar HADB será peor que en la versión anterior debido a los cambios de los controladores JDBC que usa HADB.

#### *Solución*

Póngase en contacto inmediatamente con los servicios de asistencia de Sun para obtener ayuda.

# El segundo comando addnodes falla durante la refragmentación. (ID 6175436)

El segundo comando addnodes (y los siguientes) puede fallar durante la refragmentación con el siguiente error:

hadbm:Error 22042: Database could not be refragmented. Please retry with hadbm refragment command to refragment the database. Caused by: HADB-E-11747: Nodegroup all\_nodes exists already

#### *Solución*

Refragmente las tablas manualmente usando hadbm.

### No se puede crear un dispositivo de datos con un tamaño superior a los 2 GB en Windows. (ID 6181845)

Si usa hadbm create o hadbm set con --NumberOfDataDevices=1 (predeterminado) y --devicesize con un valor superior a 2 GB, se produce el siguiente error:

DEVINIT-ERROR: out of space, wrote -2147479552 B of -2036330496 B An attempt was made to move the file pointer before the beginning of the file.

#### *Solución*

Si necesita crear un dispositivo de datos con un tamaño superior a los 2 GB en Windows, divida el valor del comando devizesize entre 2 GB y averigüe el número de dispositivos que necesita. A continuación, cree los dispositivos de datos que necesite según el cálculo usando la opción --NumberOfDataDevices. Por ejemplo, si necesita crear un dispositivo de datos de 5 GB:

 $5 \div 2 = 2.5$ 

Deberá redondear el valor y definir --NumberOfDataDevices=3.

# La información que figura en la ayuda de hadbm está desfasada. (ID 6190702)

Parte de la información del sistema de ayuda de hadbm no está actualizada.

#### *Solución*

Consulte el capítulo sobre HADB en *Application Server 8.1 Administrator s Guide* para obtener la información más reciente.

# El comando Addnodes falla y muestra el error de tabla no encontrada. (ID 6214601)

En esta situación, el comando de refragmentación hadbm falla y muestra el siguiente error:

```
hadbm:Error 22042: Database could not be refragmented. Please retry with hadbm refragment 
command to refragment the database.. Caused by: HADB-E-11701: *Table singlesignon not 
found*
```
# *Solución*

La solución consiste en refragmentar manualmente las tablas App Srv usando el comando clusql:

```
> clusql <server:port list> system+<dbpassword specified at database create>
SQL: set autocommit on;
SQL: set schema haschema;
SOL: alter table sessionattribute nodegroup all nodes;
SQL: alter table singlesignon nodegroup all_nodes;
SQL: alter table statefulsessionbean nodegroup all_nodes;
SQL: alter table sessionheader nodegroup all_nodes;
SQL: alter table blobsessions nodegroup all_nodes;
SQL: quit;
```
# <span id="page-32-0"></span>Instalación

Este apartado describe problemas conocidos relacionados con la instalación, junto con las soluciones pertinentes.

#### Fallo ocasional para visualizar el botón de desplazamiento "Siguiente" en las pantallas de bienvenida del instalador y el desinstalador. Este problema sólo afecta a la [Versión independiente](#page-14-0) del producto. (ID 4977191)

Se nos ha comunicado que este problema ocurre a veces en la plataforma Solaris *x*86, pero es posible que también afecte a las plataformas Solaris SPARC y Linux.

El problema consiste en que la primera pantalla del instalador o del desinstalador muestra correctamente el texto de los botones "Ayuda" y "Cancelar", pero el botón "Siguiente", que es imprescindible para acceder a la página siguiente, no está visible. Aunque el botón no está visible, su área está activa y si hace clic en ella, el desplazamiento a la pantalla siguiente se realizará normalmente. Este hecho está provocado por un problema ocasional con los colores pintados en la GUI de J2SE.

# *Solución*

Una solución consiste en hacer clic en el área del botón "Siguiente", que está justo a la izquierda del botón "Ayuda". Otra solución es forzar los colores pintados en la pantalla, para ello debe cambiar levemente el tamaño de la ventana o minimizarla y volver a restaurarla. Así, todos los colores se volverán a pintar y el botón "Siguiente" pasará a estar disponible.

# Al cerrar la instalación, algunos sistemas Linux se quedan bloqueados tras hacer clic en el botón "Finalizar". (5009728)

Se ha observado que este problema se ha producido en varios sistemas Linux. Es más habitual en Java Desktop System 2, pero también se ha registrado en distribuciones RedHat.

Después de hacer clic en el botón "Finalizar" en la última pantalla, el instalador no consigue iniciar una ventana del explorador que contiene la página con información acerca del producto o la página de registro. El instalador se bloquea completamente y no permite volver a la línea de comandos.

# *Solución*

Salga del instalador pulsando Ctrl+C en la ventana de terminal en la que se inició el instalador. Después de hacer esto, es posible que se muestre una ventana del explorador que contiene información acerca del producto o la pantalla de registro, de lo contrario, inicie el navegador y escriba la siguiente dirección URL para ver la información acerca del producto:

#### file://*dir\_instalación*[/docs-ee/about.html](file://dir_instalaci�n/docs-ee/about.html)

Si seleccionó la opción pertinente para registrar el producto, siga el enlace a la página de registro que se mostrará en la página de información sobre el producto.

# Problemas intermitentes relacionados con la secuencia de arranque y la detección J2SE en el empaquetador de instalación en Linux. (6172980)

El ejecutable setup que inicia el instalador de Linux se bloquea a veces. En lugar de averiguar la ubicación de J2SE e iniciar el asistente de instalación, el empaquetador se bloquea y devuelve los siguientes mensajes:

Checking available disk space.... Checking Java(TM) 2 Runtime Environment.... Extracting Java(TM) 2 Runtime Environment.... Deleting temporary files.....

Este problema se ha producido sólo en algunas versiones de Linux y parece que depende de la configuración del entorno, especialmente de la presencia de la variable JAVA\_HOME.

### *Solución*

Para solucionar este problema:

- **1.** Anule la configuración de la variable JAVA\_HOME ejecutando el comando unset o unsetenv, en función del intérprete de comandos de que disponga.
- **2.** Ejecute setup con la opción -javahome para especificar el JAVA\_HOME que usa el instalador.

# Es necesario crear el directorio imq durante la instalación (sólo Windows). (ID 6199697)

Justo después de instalar Application Server EE en Windows, el agente IMQ falla en el inicio y muestra un mensaje que indica que el directorio *unidad*:\as†omains†omain1\imq no existe.

Tenga en cuenta que si el agente se inicia después de iniciar domain1, Application Server creará el directorio y no habrá ningún problema.

# *Solución*

Cree el *ubicación\_dir\_var\_home* antes de crear el agente:

```
$imqbrokerd -varhome ubicación_dir_var_home
```
#### Por ejemplo:

\$imqbrokerd -varhome D:\as†omains†omain1\imq

# <span id="page-34-0"></span>Tutorial de J2EE

Para ejecutar el tutorial de J2EE 1.4 en Sun Java System Application Server Enterprise Edition 8.1 2005Q1, lleve a cabo estas tareas:

- Cuando edite el archivo examples/common/build.properties, tal y como se describe en el apartado "About the Examples" del capítulo "About this Tutorial", cambie el puerto 4848 por 4849.
- Cuando use Deploytool, agregue el servidor localhost:4849 antes de implementar un ejemplo.
- Cuando utilice la consola de administración para crear un recurso, use la ficha "Destinos" para especificar que el servidor es el destino. Si utiliza la línea de comandos o un destino asant, el servidor es el destino predeterminado y no es necesario hacer nada más.

# <span id="page-34-1"></span>Gestión del ciclo de vida

Este apartado describe problemas conocidos relacionados con la gestión del ciclo de vida, junto con las soluciones pertinentes.

# Después de configurar la propiedad ejb-timer-service

minimum-delivery-interval en 9000, cualquier intento por definir la propiedad ejb-timer-service redelivery-interval-in-mills en 7000 provoca que el comando set falle y muestre el siguiente error: (ID 6193449)

```
[echo] Doing admin task set
[exec] [Attribute(id=redelivery-interval-internal-in-millis) : Redelivery-Interval (7,000) 
should be greater than or equal to Minimum-delivery-interval-in-millis (9,000)]
[exec] CLI137 Command set failed.
```
- minimum-delivery-interval es el intervalo mínimo de duración entre las entregas del mismo temporizador periódico.
- redelivery-interval-in-mills es el tiempo que debe esperar el servicio del temporizador para volver a intentar la entrega después de que se haya producido un fallo en ejbTimeout.

El problema es que la lógica que relaciona la propiedad de intervalo de reentrega con la propiedad de entrega mínima es incorrecta e impide que se utilice la GUI o la CLI para definir valores en los que el intervalo de entrega mínimo sea superior al intervalo de reentrega.

El valor de minimum-delivery-interval-in-millis debe ser siempre igual o superior al de la propiedad ejb-timer-service redelivery-interval-in-millis. El problema es que hay una comprobación de validación errónea en Application Server para comprobar que el valor de redelivery-interval-in-millis es superior al valor de minimum-delivery-interval-in-millis.

#### *Solución*

Use los valores predeterminados para estas propiedades, tal y como se indica a continuación:

```
minimum-delivery-interval(default)=7000
redelivery-interval-in-millis(default)=5000
```
Si utiliza valores que no sean los predeterminados, se generará un error.

# <span id="page-35-0"></span>**Registro**

Este apartado describe problemas conocidos relacionados con el registro, junto con las soluciones pertinentes.

#### La configuración de sentencias de depuración para access,failure provoca que Application Server se bloquee al inicio. (ID 6180095)

Si configura la opción java.security.debug para la JVM, la instancia del servidor se bloqueará irreversiblemente al iniciarse; por ejemplo, si configura domain.xml, se generará este problema:

<jvm-options>-Djava.security.debug=access,failure</jvm-options>

#### *Solución*

Ninguna por ahora. Evite configurar este indicador.

# <span id="page-35-1"></span>Message Queue

Este apartado describe problemas conocidos relacionados con Java Message Queue, junto con las soluciones pertinentes.

<span id="page-35-2"></span>Las reconexiones de JMS no se completan correctamente en ciertos casos que dependen de temporizadores. (ID 6173308, 6189645, 6208728, 6198481, 6199510 y 6199510)

Los fallos de reconexión en situaciones que dependen de temporizadores pueden estar causados por varios problemas. En general, sin embargo, podrá solucionarlos todos ellos de la siguiente forma:

- Reinicie los agentes involucrados
- Reinicie las instancias de Application Server involucradas

# El comportamiento de las escuchas de mensajes asíncronos ha cambiado en appclient de la versión 8.0 a la 8.1 (ID 6198465)

Debido a un cambio reciente, cuando una escucha de mensaje asíncrono es el único subproceso activo en el contenedor app-client, el resto de la máquina virtual (VM) appclient existe en forma de daemon. Esta conducta supone un regreso a las funciones de las aplicaciones antiguas que realizan recepciones asíncronas en ACC. Este problema afecta a los clientes de aplicaciones que definen escuchas de mensajes JMS y salen del subproceso principal.

### *Solución*

No salga del subproceso principal. Espere a que la escucha del mensaje informe al subproceso principal antes de detenerlo.

### El registro del agente de mensajes contiene mensajes acerca de la imposibilidad de realizar entregas. (ID 6204180)

Si está trabajando en un entorno de clústeres y un agente tiene poca memoria, es posible que se muestren los siguientes mensajes de error en el registro del agente:

Internal error, unable to deliver .....: java.lang.NullPointerException

Con consumidores duraderos, aunque un consumidor confirme el mensaje, éste se reenviará a todos los consumidores posteriormente (con el indicador de reentrega).

Este error se produce porque los datos que todavía necesitaba el sistema se liberaron incorrectamente cuando la memoria del sistema se restringió. Este error sólo ocurre con mensajes que se envían a los consumidores como adjuntos a este agente, pero que se propagaron a un agente diferente en el clúster.

# *Solución*

Aumente el tamaño del montón de Java para los procesos del agente de mensajes (-Xmx) para evitar que el sistema se quede sin memoria.

# Un agente que se ejecuta en un clúster se queda sin memoria después de llevar a cabo un reinicio tras un fallo. (ID 6205463)

Un agente de mensajes que se ejecuta como parte de un clúster se queda sin memoria después de reiniciarse. Hay dos causas diferentes que pueden originar este problema. Para determinar si está provocado por una u otra causa, examine los archivos de registro de Application Servers y Message Brokers en el clúster:

• Si el archivo de registro de Application Server incluye mensajes de advertencia con el formato:

MQRA:OMR:Endpoint Unavailable:Marking OMR as invalid-omrId=1 for:ActvationSpec configuration ...

significa que el problema de la memoria está ocasionado por el proceso que se describe en ["Las reconexiones de JMS no se completan correctamente en ciertos casos que dependen de](#page-35-2)  [temporizadores. \(ID 6173308, 6189645, 6208728, 6198481, 6199510 y 6199510\)"](#page-35-2).

• Si uno o varios de los archivos de registro de agente de los demás agentes del clúster muestran mensajes con el formato:

ERROR Internal Error: received ack twice on ...

significa que el problema de la memoria está ocasionado por el proceso que se describe en ["Reconstrucción de la memoria en el agente de mensajes cuando el clúster se reinicia tras](#page-37-0)  [un fallo. \(ID 6208621\)"](#page-37-0).

#### *Solución*

Consulte las soluciones descritas para los problemas 6208621 o 6208728 (en función de qué origina el problema).

### <span id="page-37-0"></span>Reconstrucción de la memoria en el agente de mensajes cuando el clúster se reinicia tras un fallo. (ID 6208621)

Cuando un agente de mensajes de un clúster se reinicia tras un fallo, la memoria se puede reconstruir en el agente porque el estado de los MDB no duraderos en un destino de tema no se propaga correctamente.

Después de que se inicie un agente de mensaje como parte de un clúster activo, se observan excepciones en los registros del servidor de aplicaciones y en los del agente. Con el tiempo, el agente reiniciado se irá quedando sin memoria. En estos casos, uno o varios de los registros de los servidores de aplicaciones del clúster generarán un mensaje de advertencia similar al siguiente después de reiniciar el agente:

```
[#|2004-12-03T17:45:12.821-0800|WARNING|sun-appserver-ee8.1|javax.enterprise.system.stream
.err|_ThreadID=12;|com.sun.messaging.jms.JMSException: [C4000]: Packet acknowledge failed. 
user=admin, broker=<brokername>....
```
Otro mensaje suele aparecer en los registros del agente de mensajes. Tiene el siguiente formato:

ERROR Internal Error: received ack twice on.

El problema es que cuando un agente de mensajes se conecta a un clúster activo, la información acerca de todos los consumidores activos es reenviada por los demás agentes del clúster. Si los MDB no tienen suscriptores duraderos en uno de los agentes remotos, es posible que se envíe información incorrecta cada vez que se reenvía información sobre consumidores. Cuando dicha información no válida la recibe el agente reiniciado, éste redirigirá incorrectamente copias adicionales de los mensajes al otro agente.

Cuando esto ocurre, el consumidor remoto observará el siguiente mensaje de error "[C4000]: Packet acknowledge failed" en el registro de ApplicationServer y un error "double ack" en el registro de agente remoto. Cada vez que se envía un mensaje "double ack" al registro del agente, el agente que emite el mensaje no lo confirmará correctamente. Con el paso del tiempo, el agente que emite el mensaje se irá quedando sin memoria.

#### *Solución*

Si el problema se está produciendo actualmente, se puede anular la implementación de los MDB y volver a implementarlos de nuevo en el sistema para limpiar la información interna. Para evitar que este problema afecte al agente durante el funcionamiento normal:

- Si el rendimiento no es un problema, cambie los MDB para que utilicen suscriptores duraderos (en lugar de no duraderos).
- Si el rendimiento sí es un problema, configure el sistema para que los mensajes de pérdidas de memoria se limpien en caso de que no se reciba una confirmación durante un período de tiempo. Para ello:
	- ❍ Establezca un límite de conducta (limitBehavior) de REMOVE\_OLDEST y un límite de mensajes en el destino usado por los MDB:

imqcmd update dst -n <dest name> -t t -o limitBehavior=REMOVE\_OLDEST -o maxNumMsgs=<some limit>

❍ Cambie el ajuste "time to live" en los mensajes que se propagan en el tema.

# <span id="page-39-0"></span>Supervisión

Este apartado describe problemas conocidos relacionados con la supervisión, junto con las soluciones pertinentes.

# Algunas de las estadísticas de supervisión del servicio HTTP no presentan información útil y es mejor hacer caso omiso de ellas. (ID 6174518)

A la hora de visualizar estadísticas de supervisión de algunos elementos del servicio HTTP, algunos valores presentados no se corresponden con los valores reales o se muestran siempre como 0. Específicamente, las siguientes estadísticas del servicio HTTP no presentan información aplicable a Application Server 8.1 y es mejor hacer caso omiso de ellas:

- http-service
	- o load1MinuteAverage
	- ❍ load5MinuteAverage
	- ❍ load15MinuteAverage
	- ❍ rateBytesTransmitted
	- ❍ rateBytesReceived
- pwc-thread-pool (el elemento)

# *Solución*

Estas funciones de supervisión se eliminarán en versiones futuras y se sustituirán por información más adecuada.

No se ha eliminado la supervisión mbean para un módulo EJB, a pesar de que todas las estadísticas relacionadas con este nombre de supervisión se han movido. (ID 6191092)

Por ejemplo:

EJBModuleMonitorMap().size() = 1 eventhough ejb module is undeployed EJBModuleMonitor().getName() = sqe\_ejb\_s1\_01

Este hecho es verdadero para aplicaciones y módulos EJB. Desde el punto de vista de la programación (mediante MBeanAPI) y mediante asadmin list/get, sigue existiendo todavía un mbean de supervisión vacío.

### *Diagnóstico*

asadmin list -m "server.applications" muestra el siguiente resultado:

```
server.applications.MEjbApp
server.applications.__ejb_container_timer_app
server.applications.adminapp
server.applications.admingui
server.applications.com_sun_web_ui
server.applications._export_install_nov-11_domains_domain1_applications_j2ee-modules_sqe_e
jb_s1_01
```
Puede consultar las estadísticas:

```
bin/asadmin list -m "server.applications._expo
rt_install_nov-11_domains_domain1_applications_j2ee-modules_sqe_ejb_s1_01"
server.applications._export_install_nov-11_domains_domain1_applications_j2ee-mod
ules_sqe_ejb_s1_01.SQEMessage
server.applications._export_install_nov-11_domains_domain1_applications_j2ee-mod
ules_sqe_ejb_s1_01.TheGreeter
```
Una vez que anule la implementación:

\_export\_install\_nov-11\_domains\_domain1\_applications\_j2ee-modules\_sqe\_ejb\_s1\_01

Si ejecuta un comando de enumeración, seguirá viendo la aplicación:

```
asadmin list -m "server.applications"
server.applications.MEjbApp
server.applications.__ejb_container_timer_app
server.applications._export_install_nov-11_domains_domain1_applications_j2ee-mod
ules sqe_ejb_s1_01
server.applications.adminapp
server.applications.admingui
server.applications.com_sun_web_ui
```
pero no contiene estadísticas de supervisión:

```
asadmin list -m "server.applications._expo
rt_install_nov-11_domains_domain1_applications_j2ee-modules_sqe_ejb_s1_01"
Nothing to list at server.applications.-export-install-nov-11-domains-domain1-ap
plications-j2ee-modules-sqe-ejb-s1-01.
```
Para obtener los nombres válidos que comiencen por una cadena, utilice el carácter comodín, ('\*'). Por ejemplo, para enumerar los nombres de todas las entidades que se pueden supervisar que comiencen por server, use list "server.\*".

# *Solución*

Es un problema inocuo. El módulo se puede volver a implementar con seguridad sin que se produzcan problemas. La supervisión raíz Mbean no se elimina, sino que se queda vacía.

# <span id="page-41-0"></span>**PointBase**

Este apartado describe problemas conocidos relacionados con PointBase, junto con las soluciones pertinentes.

### La definición de los niveles de aislamiento en un conjunto de conexiones para una aplicación genera excepciones en PointBase. (ID 6184797)

En un conjunto de conexiones JDBC que hace referencia a una instalación de base de datos PointBase, si define el atributo de conjunto transaction-isolation-level en cualquier valor que no sea el predeterminado (Connection.TRANSACTION\_READ\_COMMITTED), se generará una excepción. Sin embargo, si establece este mismo parámetro en un valor que no sea el predeterminado para los conjuntos que hacen referencia a otras bases de datos, no se producirá ninguna excepción.

### *Solución*

En el caso de los conjuntos de conexiones JDBC que hacen referencia a una instalación de base de datos PointBase, no intente configurar la opción transaction-isolation-level.

### PointBase desencadena una excepción si se usan juntos un controlador de servidor de red y un controlador integrado. (ID 6204925)

La base de datos PointBase integrada desencadena una excepción si se usan a la vez un controlador de servidor de red y uno integrado.

# *Solución*

Use el controlador integrado o uno de red, pero no los dos juntos.

# <span id="page-41-1"></span>**E**jemplos

Este apartado describe problemas conocidos relacionados con el código de ejemplo incluido en el producto Application Server 8.1.

setup-one-machine-cluster se bloquea en Windows, pero funciona en Solaris; mqfailover requiere que se pulse Ctrl+C para cancelar y después hay que volver a ejecutarlo. (ID 6195092)

Para solucionar el error, consulte

*dir\_instalación*\samples\ee-samples\failover\apps\mqfailover\docs\index.html y, a continuación, ejecute los siguientes comandos:

• Consola 1

cd *dir\_instalación*\samples\ee-samples asant start-mq-master-broker1

• Consola 2

cd *dir\_instalación*\samples\ee-samples asant start-mq-cluster-broker1

• Consola 3

cd *dir\_instalación*\samples\ee-samples asant start-mq-cluster-broker2

• Consola 4

cd *dir instalación*\samples\ee-samples asadmin start-domain domain1

Si ya ha ejecutado asant setup-one-machine-cluster-without-ha o asant setup-one-machine-cluster-with-ha para otro ejemplo EE, entonces, ejecute asant configure-mq o bien asant setup-one-machine-cluster-and-configure-mq. En este caso, el comando parece que se ejecuta correctamente:

start nodeagent: [echo] Start the node agent cluster1-nodeagent [exec] Command start-node-agent executed successfully.

Pero el sistema se bloquea definitivamente.

#### *Solución*

Ninguna por ahora. Este problema afecta también a todos los ejemplos EE que usan este destino en Windows. Una solución consiste en usar Ctrl+C en el proceso de bloqueo y volver a ejecutarlo.

La documentación no indica explícitamente que sea necesario crear recursos JMS antes de ejecutar MQ Failover Sample Application siguiendo las instrucciones de asadmin deploy. (ID 6198003)

El error que se produce es el siguiente:

```
/opt/SUNWappserver/domains/domain1/config/sun-acc.xml -name MQFailoverTestClient -textauth 
-user j2ee -password j2ee
Nov 18, 2004 10:50:17 PM com.sun.enterprise.naming.NamingManagerImpl bindObjects
SEVERE: NAM0006: JMS Destination object not found: jms/durable/TopicA
Nov 18, 2004 10:50:18 PM com.sun.enterprise.naming.NamingManagerImpl bindObjects
SEVERE: javax.naming.NameNotFoundException
javax.naming.NameNotFoundException
```
La documentación no indica explícitamente que los recursos JMS se deben crear manualmente si se lleva a cabo una implementación manual usando comandos asadmin deploy y que hay que usar los destinos Ant especificados para implementar la aplicación de ejemplo.

#### *Solución*

Use el destino asant deploy para la secuencia de comandos build.xml, lo que crea los recursos JMS necesarios para ejecutar la aplicación.

# Error de tiempo de ejecución durante la creación de certificados en ejemplos de seguridad y servicios en Linux. (ID 6198239)

Cuando se implementa el ejemplo *dir\_instalación*/samples/webservices/security (basicSSl) en Linux, el certificado no se crea y se muestra un error similar al siguiente:

```
generate_certs: [echo] ***Exporting certificate from NSS database [exec] Result: 1 [echo] 
***Generating Java Keystore from generated certificate [exec] keytool error: 
java.lang.Exception: Input not an X.509 certificate [exec] Result: 1 [echo] ***Generating 
Java trust store from generated certificate [exec] keytool error: java.lang.Exception: 
Input not an X.509 certificate [exec] Result: 1
.
.
.
generate_certs: [echo] ***Exporting server certificate from NSS database to a PKCS12 
certificate file [exec] /opt/sun/appserver/lib/pk12util: /usr/lib/libnss3.so: version 
`NSS_3.9' not found (required by /opt/sun/appserver/lib/pk12util) [exec] 
/opt/sun/appserver/lib/pk12util: /usr/lib/libnss3.so: version `NSS_3.6' not found (required 
by /opt/sun/appserver/lib/pk12util) [exec] /opt/sun/appserver/lib/pk12util: 
/usr/lib/libnss3.so: version `NSS_3.7' not found (required by 
/opt/sun/appserver/lib/pk12util) [exec] Result: 1
```
El problema consiste en que las bibliotecas NSS, en las instalaciones Linux, están en ubicaciones distintas de las que tienen en las instalaciones Solaris. Debe asegurarse de que LD\_LIBRARY\_PATH hace referencia a las bibliotecas NSS adecuadas a la hora de realizar la implementación en Linux. Defina LD\_LIBRARY\_PATH en su entorno o bien ajuste la secuencia de comandos del empaquetador del intérprete de comandos *dir\_instalación*/bin/asant.

# *Solución*

Lleve a cabo una de las siguientes acciones:

- Defina LD\_LIBRARY\_PATH=/opt/sun/private/lib.
- Agregue la siguiente línea a la secuencia de comandos *dir\_instalación*/bin/asant:

LD\_LIBRARY\_PATH=\$AS\_NSS:\$LD\_LIBRARY\_PATH;export LD\_LIBRARY\_PATH

La documentación del comando - ee samples asadmin deploy omite la opción availabilityenabled=true para implementar la aplicación, lo que garantiza que las aplicaciones de ejemplo están habilitadas para HADB de forma predeterminada. (ID 6198796)

#### *Solución*

Usando el comando asadmin:

**1.** Acceda a la raíz del directorio de ejemplo, como pudiera ser:

cd *dir\_instalación*/samples/ee-samples/failover/apps/dukesbookstore

**2.** Ejecute asadmin deploy para implementar la aplicación en la instancia local de Application Server, por ejemplo:

*dir\_instalación*/bin/asadmin deploy -user *usuarioadmin* -password *contraseñaadmin* --host *hostDAS* --port *puerto\_DAS* --availabilityenabled=true --target *nombre\_clúster* dukesbookstore.ear

Haga lo mismo para los comandos asadmin deploy para todos los demás ejemplos EE, con excepción de *dir\_instalación*/samples/ee-samples/failover/apps/mqfailover. Tenga en cuenta que MQ no usa HADB.

#### No se pueden realizar pruebas de failover con la secuencia de comandos asant para el ejemplo EE dukesbookstore. (ID 6199076)

Después de definir un clúster compuesto por dos equipos, el ejemplo dukesbookstore failover detecta errores. La idea aquí es tener una base de datos por clúster. Actualmente, cuando se implementa un ejemplo desde DAS en un clúster con instancias que se ejecuten en dos equipos separados, las secuencias de comandos usan el host PointBase como localhost. Cuando se implementa un ejemplo EE, los recursos JDBC se implementan con el host PointBase como localhost en las dos instancias. En consecuencia, localhost:9092 en ambas instancias espera que PointBase se esté ejecutando en las dos máquinas.

El problema es que dos instancias que pertenecen a un clúster no pueden usar bases de datos diferentes. Para solucionar este problema, si sustituye localhost en database. properties por un nombre de host, ambas instancias del clúster tendrán acceso a la base de datos: una, mediante localhost y la otra, a través del nombre de host que especifique.

#### *Solución*

Edite el archivo *dir\_instalación*/samples/database.properties en el host en el que se esté ejecutando el servidor PointBase y establezca el valor para pointbase.server en el nombre de host en el que se está ejecutando PointBase en lugar de especificar el localhost.

La configuración actual, es decir, pointbase.server=localhost, funciona en un clúster de una máquina, pero no en un clúster de dos máquinas en las que PointBase puede que no se ejecute en localhost para la segunda instancia.

# La aplicación de ejemplo MQ-failover tiene el nombre de clúster codificado como "cluster1" en uno de los destinos configurados como Ant. (ID 6202363)

La aplicación de ejemplo MQ-failover tiene el nombre de clúster (cluster1) codificado en un destino configurado como Ant. En consecuencia, si cambia cluster-name en cluster.properties en ee-samples de cluster1 a un nombre diferente, el ejemplo fallará cuando intente establecer el host predeterminado en cluster1:

set-default-jms-host-to-broker1: [echo] Setting default JMS host to samplesbroker1 [exec] No object matches the specified name "cluster1-config.jms-service.default-jms-host" [exec] CLI137 Command set failed.

El archivo *dir\_instalación*/samples/ee-samples/build.xml codifica la referencia a cluster1, cuando lo que debería hacer es usar \${cluster.name} desde *dir\_instalación*/samples/ee-samples/cluster.properties.

### *Solución*

La cadena codificada cluster1 debe usar \${cluster.name} en su lugar. Modifique manualmente *dir\_instalación*/samples/ee-samples/build.xml para cambiar set-default-jms-host-to-broker1 de cluster1 a \${cluster.name} o el nombre de clúster customer especificado en cluster.properties.

# <span id="page-45-0"></span>Seguridad

Este apartado describe problemas conocidos relacionados con los certificados, la seguridad de las aplicaciones Web y Application Server, junto con las soluciones pertinentes.

### La especificación de un mensaje de destino mediante java-method no funciona en elementos client-side message-security-binding. (ID 6155080)

Este problema se produce, por ejemplo, cuando un mensaje de destino en un elemento client-side message-security-binding se especifica mediante java-method en un elemento port-info dentro de un elemento service-ref:

```
<!ELEMENT service-ref ( service-ref-name, port-info*, call-property*, wsdl-override?, 
service-impl-class?, service-qname? )>
<!ELEMENT port-info ( service-endpoint-interface?, wsdl-port?, stub-property*, 
call-property*, message-security-binding? )>
<!ELEMENT message-security-binding ( message-security* )>
<!ELEMENT message-security ( message+, request-protection?, response-protection? )>
<!ELEMENT message ( java-method? | operation-name? )>
```
El elemento message-security-binding se utiliza aquí para definir las políticas de protección de mensajes para métodos específicos de un punto final de servicio Web.

### *Solución*

Use un elemento operation-name dentro del elemento message para identificar mediante el nombre de operación WSDL el mensaje al que se aplican las políticas de protección definidas en el elemento message-security.

#### "Se produce la excepción CertificateNotYetVAlidException" si los relojes de las máquinas de DAS y del agente de nodo remoto no están sincronizados. (ID 6181989)

En los casos en los que el servidor DAS y los agentes del nodo estén instalados en máquinas diferentes y los relojes de dichas máquinas no estén sincronizados, si intenta ejecutar el comando asadmin --start remote-node-agent, se producirá un fallo y se mostrará el error CertificateNotYetVAlidException.

### *Solución*

Sincronice los relojes de las máquinas del servidor DAS y del agente del nodo remoto.

### No se pueden ejecutar aplicaciones WebServiceSecurity en EE con J2SE 5.0. (ID 6183318)

Las aplicaciones WebServiceSecurity no se pueden ejecutar con J2SE 5.0 por las siguientes razones:

- J2SE 5.0 PKCS11 no es compatible con el modo UNWRAP
- J2SE 5.0 PKCS11 no es compatible con RSA/ECB/OAEPWithSHA1AndMGF1Padding con PKCS11

El equipo de J2SE ha indicado acerca de este error que se agregue compatibilidad para los mecanismos de empaquetado y desempaquetado RSA-PKCS1 y RSA-OAEP (CR 6190389).

# *Solución*

Use J2SE 1.4.2 con cualquier otro proveedor JCE (no el que se incluye de forma predeterminada). Tenga en cuenta que la compatibilidad con el acelerador de hardware no está presente en esta configuración.

La comunicación SSL con MQ no funciona si mq-scheme y mq-service están definidos en jms-servicSSL; la comunicación con MQ no funciona si mq-scheme y mq-service están definidos en jms-service. (ID 6202606)

La información usada no definida en el adaptador de recursos la utilizan las fábricas de conexión creadas a partir de él. Por lo tanto, las fábricas de conexión creadas de esta forma no tendrán información SSL.

#### *Solución*

Si necesita usar una comunicación SSL entre Application Server y MQ, cree la fábrica de conexión indicando explícitamente el valor de addresslist con sintaxis SSL. Por ejemplo, addresslist en la fábrica de conexión podría ser:

[mq://mqserver-1:7676/ssljms,](mq://mqserver-1:7676/ssljms)<mq://mqserver-2:7676/ssljms>

La comunicación SSL entre Application Server y MQ puede ser necesaria cuando MQ y Application Server están en ubicaciones diferentes y la conectividad de red entre ellas puede verse afectada por un intruso.

### Las URL para escuchas https que se especifican sin número de puerto se redirigen a la escucha http en el puerto 80. (ID 6207297)

Cuando se habilita una escucha SSL en el puerto predeterminado (443), si se especifica una URL en un explorador para dicho puerto seguro sin indicar el número de puerto, el explorador redirigirá la acción al puerto 80 en una escucha no segura (http).

Por ejemplo:

- **1.** Cree una escucha SSL en el puerto 443 y reinicie Application Server.
- **2.** Escriba en el explorador https://*[nombreservidor](https://nombreservidor:443)*:443.

De esta forma, la página se cargará correctamente.

**3.** Escriba en el explorador https://*[nombreservidor](https://nombreservidor)* (sin número de puerto).

El explorador carga http://*[nombreservidor](http://nombreservidor:80)*:80 en lugar de https://*[nombreservidor](https://nombreservidor)*.

Este problema no se produce cuando la escucha SSL se realiza mediante un puerto que no es el predeterminado (443).

#### *Solución*

Opte por una de estas soluciones:

- Notifique este hecho a los usuarios que visiten los sitios y codifique todos los vínculos para que se especifique siempre el número de puerto a la hora de acceder a las escuchas SSL en el puerto https 443.
- No utilice el puerto 443 para ninguna escucha SSL.

# <span id="page-48-0"></span>Utilidad de actualización

Este apartado describe problemas conocidos relacionados con la utilidad de actualización, junto con las soluciones pertinentes.

#### Los dominios creados en rutas personalizadas distintas del directorio *dir\_instalación*/domains no se actualizan directamente cuando se lleva a cabo el proceso para actualizar de Application Server Enterprise Edition 8 a Application Server Enterprise Edition 8.1. (ID 6165528)

Al ejecutar la utilidad de actualización e identificar *dir\_instalación* como el directorio de instalación de origen, el proceso de actualización actualiza sólo los dominios creados en el directorio *dir\_instalación*/domains. Los dominios creados en otras ubicaciones no se actualizan.

# *Solución*

Antes de iniciar el proceso de actualización, copie todos los directorios del dominio desde sus ubicaciones en el directorio *dir\_instalación*/domains.

### Durante la actualización de J2EE 1.4 SDK a Application Server EE 8.1, la instalación J2SE integrada no se actualiza correctamente. Este problema sólo afecta a la [Versión independiente](#page-14-0) del producto. (ID 6196741)

El problema se produce durante la actualización de J2EE 1.4 SDK a la instalación independiente de Application Server 8.1. En el transcurso de esta actualización, hay que actualizar el J2SE 1.4.2 integrado a J2SE 5.0. Sin embargo, algunos archivos JAR de la instalación J2SE 5.0 resultante se actualizan de forma incorrecta, lo que da como resultado una instalación J2SE 5.0 corrupta.

El instalador indica que la actualización ha sido correcta, por lo que no se debería producir ningún problema al ejecutar la herramienta de actualización durante el proceso de actualización. Sin embargo, si intenta posteriormente iniciar la versión actualizada de Application Server se producirá la siguiente excepción:

```
Exception in thread "main" 
[#|2004-11-17T18:12:24.033-0800|WARNING|sun-appserver-ee8.1|javax.enterprise.system.stream
.err|_ThreadID=10;|java.lang.NoClassDefFoundError: javax/net/ssl/TrustManager at 
com.sun.enterprise.security.SecurityLifecycle.onInitialization(SecurityLifecycle.java:59) 
at 
com.sun.enterprise.server.ApplicationServer.onInitialization(ApplicationServer.java:215) 
at com.sun.enterprise.server.PEMain.run(PEMain.java:277) at 
com.sun.enterprise.server.PEMain.main(PEMain.java:219)
```
#### *Solución*

Hay varias soluciones para este problema:

- Instale un J2SE independiente de la versión adecuada. Durante la actualización de Application Server, elija la opción que permite reutilizar la versión existente de Java 2 SDK en la pantalla de configuración de Java del instalador de Application Server, en lugar de elegir la opción predeterminada, que consiste en instalar Java 2 SDK 5.0. Proporciona la ruta a la instalación independiente de J2SE.
- Antes de ejecutar la actualización, elimine el subdirectorio existente J2EE 1.4 SDK *dir\_instalación*/jdk o cámbiele el nombre. J2SE 5.0 se instalará entonces correctamente durante el proceso de actualización de Application Server 8.1. Tenga en cuenta que debe eliminar este directorio (o cambiarle el nombre) sólo después de que se haya desplazado por la pantalla de selección de directorio del instalador y de que se le haya preguntado si desea efectuar una actualización "in situ" de la instalación existente.
- Si la actualización se ha efectuado ya y ha detectado algún problema en el inicio del servidor, instale una versión independiente adecuada de J2SE y, a continuación, modifique la variable AS\_JAVA del archivo *dir\_instalación*/config/asenv.conf (Linux y Solaris) o del archivo *dir\_instalación*\config\asenv.bat (Windows). El valor de esta variable debe hacer referencia a la ubicación de la nueva instalación J2SE independiente.

#### El instalador que lleva a cabo la instalación "in situ" falla al iniciar la herramienta de actualización en algunos sistemas Linux después de hacer clic en el botón que permite iniciar el asistente de actualización. (6207337)

Este problema se ha detectado en varios sistemas Linux. Es más frecuente en Java Desktop System 2, pero también se ha producido en distribuciones RedHat.

Después de hacer clic en el botón que permite iniciar la actualización en la pantalla final del instalador, éste no logra iniciar la herramienta de actualización para completar el proceso y se bloquea de forma indefinida, por lo que no consigue volver a la línea de comandos.

#### *Solución*

Este problema no se produce si se utiliza el modo de instalación mediante línea de comandos para llevar a cabo la actualización "in situ".

**1.** Si realiza dicha actualización en modo de GUI y se encuentra con este problema, salga del instalador pulsando Ctrl+C en la ventana de terminal en la que se inició el instalador.

**2.** Inicie la herramienta de actualización desde la ventana de terminal usando los siguientes comandos:

*dir\_instalación*/bin/asupgrade --source *dir\_instalación*/domains --target *dir\_instalación* --adminuser *usuarioadmin*

--adminpassword *contraseñaadmin* --masterpassword changeit

*usuarioadmin* y *contraseñaadmin* deben coincidir con los valores usados para la instalación que está actualizando.

**3.** Cuando la herramienta de actualización complete el proceso, podrá iniciar también el explorador y especificar la siguiente URL para visualizar la página que muestra información acerca del producto:

file://*dir\_instalación*[/docs-ee/about.html](file://dir_instalaci�n/docs-ee/about.html)

Si seleccionó la opción pertinente para registrar el producto, siga el enlace a la página de registro que se mostrará en la página de información sobre el producto.

# <span id="page-50-0"></span>Contenedor Web

Este apartado describe problemas conocidos relacionados con el contenedor Web, junto con las soluciones pertinentes.

#### Si implementa una aplicación usando --precompilejsp=true, es posible que los archivos JAR se bloqueen, lo que provocará fallos si en el futuro desea volver a implementar o anular la implementación. (Sólo Windows) (ID 5004315)

Si solicita una precompilación de JSP cuando implemente una aplicación en Windows, los intentos posteriores para anular la implementación de dicha aplicación o para volver a implementarla (o cualquier aplicación con el mismo ID de módulo) no se llevarán a cabo correctamente. El problema es que la precompilación JSP abre los archivos JAR en las aplicaciones, pero no los cierra y Windows impide la anulación de la implementación porque no puede eliminar estos archivos e impide su reimplementación porque no puede sobrescribirlos.

Tenga en cuenta que la anulación de la implementación se realiza correctamente hasta el punto de que la aplicación se elimina lógicamente de Application Server. Tenga en cuenta también que la utilidad asadmin no muestra ningún mensaje de error, a pesar de que los archivos jar bloqueados y el directorio de la aplicación siguen estando en el servidor. El archivo de registro del servidor contiene mensajes en los que se indica que no se han podido eliminar los archivos ni el directorio de la aplicación.

Fallará cualquier intento que se efectúe para reimplementar la aplicación después de anular su implementación porque el servidor intenta eliminar el directorio y los archivos existentes. Esto puede suceder si intenta implementar una aplicación que utilice el mismo ID de módulo que la aplicación que se implementó originalmente porque el servidor utiliza dicho ID de módulo cuando elige el nombre del directorio para conservar los archivos de la aplicación.

Si intenta reimplementar la aplicación sin anular su implementación primero, se producirán fallos por las mismas razones.

# *Diagnóstico*

Si intenta volver a implementar la aplicación o implementarla después de haber eliminado la implementación, la utilidad asadmin devuelve un error semejante al siguiente.

An exception occurred while running the command. The exception message is: CLI171 Command deploy failed : Deploying application in domain failed; Cannot deploy. Module directory is locked and can't be deleted

# *Solución*

Si especifica --precompilejsps=false (la configuración predeterminada), cuando implemente una aplicación, este problema no se producirá. Tenga en cuenta que el primer uso que haga de la aplicación desencadenará la compilación JSP, por lo que el tiempo de respuesta para la primera solicitud será superior al de las solicitudes posteriores.

Tenga en cuenta también que si realiza una precompilación, deberá detener y reiniciar el servidor antes de anular la implementación o de volver a implementar la aplicación. Al cerrar la aplicación, se liberan los archivos JAR bloqueados, por lo que la anulación de la implementación o la reimplementación se producirán correctamente después del reinicio.

# No se puede implementar WAR con web.xml basado en Servlet 2.4, que contiene un elemento vacío <load-on-startup>. (ID 6172006)

La opción de cargar el elemento de servlet al inicio en web.xml indica que el servlet asociado se debe cargar e iniciar como parte del proceso de inicio de la aplicación que lo declara.

El contenido opcional de este elemento es un entero que indica el orden en el que se debe cargar e iniciar el servlet con respecto a los demás servlets de la aplicación Web. Si <load-on-startup> está vacío, indica que el orden no es relevante, siempre y cuando el servlet se cargue e inicie durante el inicio de la aplicación Web que lo contiene.

Servlet 2.4 Schema para web.xml no admite ya que se deje vacío <load-on-startup>, lo que significa que hay que especificar un número entero cuando se utilice web.xml basado en Servlet 2.4. Si se deja vacío <load-on-startup> como, por ejemplo, en <load-on-startup/>, web.xml generará errores en la validación de Servlet 2.4 Schema para web.xml, lo que hará que la implementación de la aplicación Web falle también.

Problema de compatibilidad restrospectiva. En el caso de web.xml basado en Servlet 2.3, sí se puede dejar vacío <load-on-startup>.

#### *Solución*

Especifique <load-on-startup>0</load-on-startup> cuando utilice web.xml basado en Servlet 2.4 para indicar que el orden de carga del servlet no es importante.

#### El uso de AMX API para eliminar una referencia a una aplicación J2EE de un servidor elimina la aplicación, pero ésta sigue estando accesible. (ID 6173248)

Cuando use AMX API para eliminar una referencia a una aplicación sin detener explícitamente la aplicación da como resultado que la aplicación sigue estando accesible. Esta conducta se debe al diseño y se trata de una omisión de la documentación.

#### *Solución*

Para eliminar una aplicación para que deje de estar accesible:

- **1.** Detenga la aplicación.
- **2.** Elimine la referencia a la aplicación.
- **3.** Anule la implementación de la aplicación.

### No se puede compilar la página JSP en servidores con restricciones de recursos. (ID 6184122)

Se puede acceder a la página JSP, pero se producen fallos al compilar y el registro del servidor contiene el mensaje de error "Unable to execute command" con este seguimiento de pila:

```
at org.apache.tools.ant.taskdefs.Execute$Java13CommandLauncher.exec(Execute.java:655) at 
org.apache.tools.ant.taskdefs.Execute.launch(Execute.java:416) at 
org.apache.tools.ant.taskdefs.Execute.execute(Execute.java:427) at 
org.apache.tools.ant.taskdefs.compilers.DefaultCompilerAdapter.executeExternalCompile(Defa
ultCompilerAdapter.java:448) at 
org.apache.tools.ant.taskdefs.compilers.JavacExternal.execute(JavacExternal.java:81) at 
org.apache.tools.ant.taskdefs.Javac.compile(Javac.java:842) at 
org.apache.tools.ant.taskdefs.Javac.execute(Javac.java:682) at 
org.apache.jasper.compiler.Compiler.generateClass(Compiler.java:396)
```
#### *Solución*

Defina el conmutador de compilación "fork" de JSP en "false".

Esta acción puede realizarse de dos formas:

• De forma global, estableciendo el parámetro fork init para JspServlet de \${S1AS\_HOME}/domains/domain1/config/default-web.xml en false:

```
<servlet> <servlet-name>jsp</servlet-name> 
<servlet-class>org.apache.jasper.servlet.JspServlet</servlet-class> .... <init-param> 
<param-name>fork</param-name> <param-value>false</param-value> </init-param> .... 
</servlet>
```
• En cada aplicación Web, configurando la propiedad de configuración JSP fork de sun-web.xml en false:

```
<sun-web-app> <jsp-config> <property name="fork" value="false" /> </jsp-config> 
</sun-web-app>
```
Las dos configuraciones impedirán que ant genere nuevos procesos para la compilación javac.

# <span id="page-53-0"></span>Información sobre problemas y respuestas de los clientes

Si experimenta problemas con Sun Java System Application Server, póngase en contacto con el servicio de atención al cliente de Sun usando uno de estos procedimientos:

• **Formulario de envío de comentarios**: se trata de un formulario mediante el que podrá enviar sus comentarios acerca del producto Application Server. Lo encontrará aquí:

<http://java.sun.com/docs/forms/J2EE14SubmittalForm.html>

• **Lista J2EE-INTEREST**: se trata de una lista de correo para preguntas acerca de J2EE. Podrá encontrarla aquí:

<http://archives.java.sun.com/archives/j2ee-interest.html>

• **Base de datos de errores sobre Java Developer Connection**: si desea ver los errores registrados sobre Java Developer Connection Bug Parade o si desea registrar otros nuevos, acceda a:

[http://developer.java.sun.com/servlet/SessionServlet?url=/developer/bugParade/index.j](http://developer.java.sun.com/servlet/SessionServlet?url=/developer/bugParade/index.jshtml) [shtml](http://developer.java.sun.com/servlet/SessionServlet?url=/developer/bugParade/index.jshtml)

• **Foros de programadores de Sun**: son tablones de mensajes que sirven para compartir información y dudas sobre las tecnologías Java y las técnicas de programación. Use el foro sobre J2EE SDK para los asuntos relacionados con el producto Sun Java System Application Server Enterprise Edition 8.1. Se encuentra en:

<http://forum.java.sun.com/>

• **Servicios de atención al cliente de software de Sun**: podrá acceder a ellos mediante:

<http://www.sun.com/service/sunone/software>

Este sitio Web dispone de enlaces a la base de datos de soluciones, al centro de asistencia en línea y al rastreador de productos, así como enlaces a programas de mantenimiento y números de contacto de asistencia.

• El número de teléfono del distribuidor asociado al contrato de mantenimiento.

Para que podamos ayudarle de forma óptima en la resolución de problemas, tenga a mano la siguiente información cuando se ponga en contacto con la asistencia:

- descripción del problema, incluida la situación en la que éste se produce y la forma en que afecta al funcionamiento
- Tipo de máquina, versión del sistema operativo y versión del producto, incluida cualquier revisión del producto y otro software que pueda influir en el problema
- Pasos detallados de los métodos que haya seguido para solucionar el problema
- Cualquier registro de error o volcado del núcleo

# <span id="page-54-0"></span>Sun valora sus comentarios

Sun tiene interés en mejorar su documentación y valora sus comentarios y sugerencias.

Para publicar sus comentarios, acceda a <http://docs.sun.com> y haga clic en "Send Comments" (Enviar comentarios). Se mostrará un formulario en línea en el que deberá indicar el título del documento y el número de pieza. El número de pieza consta de siete o de nueve dígitos y se encuentra en la página que contiene el título de la guía o al principio del documento. Por ejemplo, el título de este libro es *Sun Java System Application Server Enterprise Edition 8.1 2005Q1 Notas de la versión* y el número de pieza, 819-2024.

# <span id="page-55-0"></span>Recursos adicionales de Sun

Puede encontrar información útil en las siguientes direcciones de Internet:

- Información del producto Application Server: [http://wwws.sun.com/software/products/appsrvr/home\\_appsrvr.html](http://wwws.sun.com/software/products/appsrvr/home_appsrvr.html)
- Documentación del producto Application Server: <http://docs.sun.com/db/prod/s1appsrv#hic/>
- Documentación de Sun Java System <http://docs.sun.com/prod/java.sys>
- Servicios profesionales de Sun Java System <http://www.sun.com/service/sunps/sunone>
- Servicio y productos de software de Sun Java System <http://www.sun.com/software>
- Servicios de asistencia al cliente de software de Sun Java System <http://www.sun.com/service/sunone/software>
- Base de datos de soluciones y asistencia al cliente de Sun Java System <http://www.sun.com/service/support/software>
- Servicios de formación y asistencia al cliente de Sun <http://training.sun.com>
- Servicios profesionales y de consultoría de Sun Java System <http://www.sun.com/service/sunps/sunone>
- Información para programadores de Sun Java System <http://developers.sun.com>
- Servicios de asistencia de programadores de Sun <http://www.sun.com/developers/support>
- Formación sobre el software de Sun Java System <http://www.sun.com/software/training>
- Hojas de datos de software de Sun <http://wwws.sun.com/software>
- Documentación de productos de Sun Microsystems: <http://docs.sun.com/>

Copyright © 2004-2005 Sun Microsystems, Inc. Reservados todos los derechos.

Sun Microsystems, Inc. tiene derechos de propiedad intelectual relacionados con la tecnología del producto que se describe en este documento. Especialmente, aunque sin limitarse a ello, estos derechos de propiedad intelectual pueden incluir una o varias patentes en los Estados Unidos, las cuales figuran en <http://www.sun.com/patents>, así como una o varias patentes adicionales (o patentes pendientes de adjudicación) en los Estados Unidos y en otros países.

PROPIEDAD/CONFIDENCIAL DE SUN

Derechos del gobierno de Estados Unidos: software comercial. Los usuarios gubernamentales están sujetos al acuerdo de licencia estándar de Sun Microsystems, Inc. y a las disposiciones aplicables de la regulación FAR y sus suplementos.

El uso está sujeto a las condiciones de la licencia.

Esta distribución puede incluir materiales desarrollados por terceras partes.

Algunas de sus partes pueden proceder de sistemas Berkeley BSD, con licencia de la Universidad de California.

Sun, Sun Microsystems, el logotipo de Sun, Java y Solaris son marcas comerciales o marcas comerciales registradas de Sun Microsystems, Inc. en Estados Unidos y otros países. Todas las marcas comerciales de SPARC se utilizan bajo licencia y son marcas comerciales o marcas registradas de SPARC International, Inc. en EE.UU. y en otros países.

Recursos adicionales de Sun